# RAČUNARSKE PERIFERIJE I **INTERFEJSI**

*Studijski programi za koje se organizuje :*

-Specijalističke studije Elektrotehnike, studijski program Elektronika, Telekomunikacije i Računari (ETR), smjer Elektronika.

**Uslovljenost drugim predmetima:** Nema formalnih uslova. Podrazumijeva se poznavanje C/C++ jezika.

*Ciljevi izučavanja predmeta:* Interfejsi (međusklopovi) i periferije (spoljni uređaji) povezuju računare sa spoljašnjom sredinom. Cilj ovog predmeta je da studenti ovladaju znanjem i tehnikama, pomoću kojih će moći da uz pomoć računara (automatski) prikupljaju informacije iz spoljašnjeg svijeta i da upravljaju procesima van računara. Osim teoretskog dijela, značajna pažnja se poklanja praktičnom radu.

**Metod nastave i savladanja gradiva:** Predavanja, računske vježbe i vježbe u računarskoj učionici / laboratoriji. Učenje i samostalna izrada praktičnih zadataka. Konsultacije.

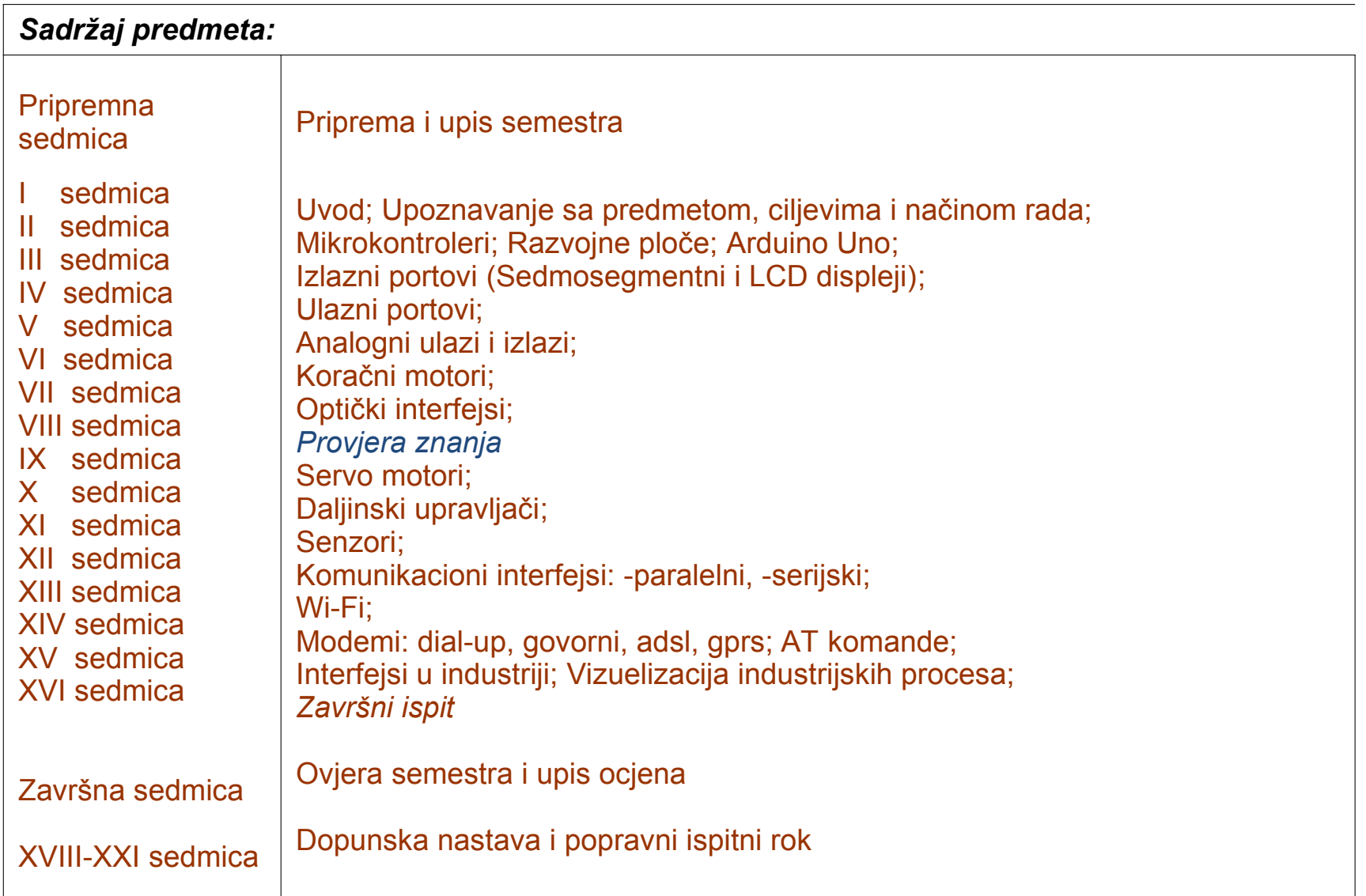

*Opterećenje studenata na predmetu*

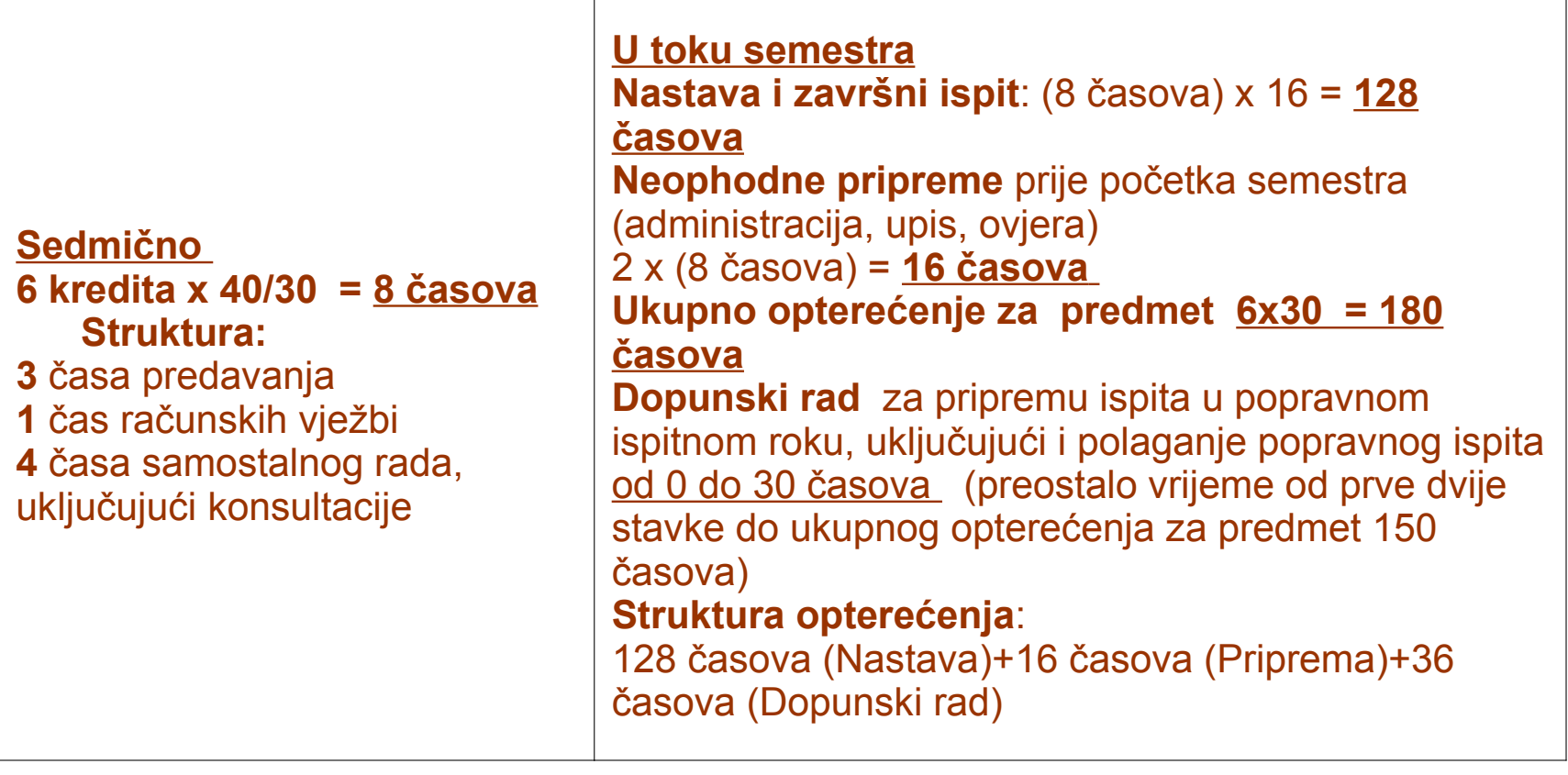

Studenti su obavezni da pohađaju nastavu, rade i predaju sve domaće zadatke, odrade laboratorijske vježbe i obje provjere znanja.

#### *Literatura:*

Osnovna i pomoćna literatura u elektronskom obliku na [www.ucg.ac.me/](http://www.ucg.ac.me/)etf Praktični zadaci za laboratorijske vježbe na [www.ucg.ac.me/](http://www.ucg.ac.me/)etf Z.Mijanović i ostali, »Računarski interfejsi i periferije«, Univerzitet Crne Gore

#### *Oblici provjere znanja i ocjenjivanje:*

-Bodovi na vjezbama 26 poena -Provjera znanja 24 poena -Završni ispit 50 poena. -Prelazna ocjena se dobija ako se kumulativno sakupi najmanje 50 poena.

### Što je mikrokontroler?

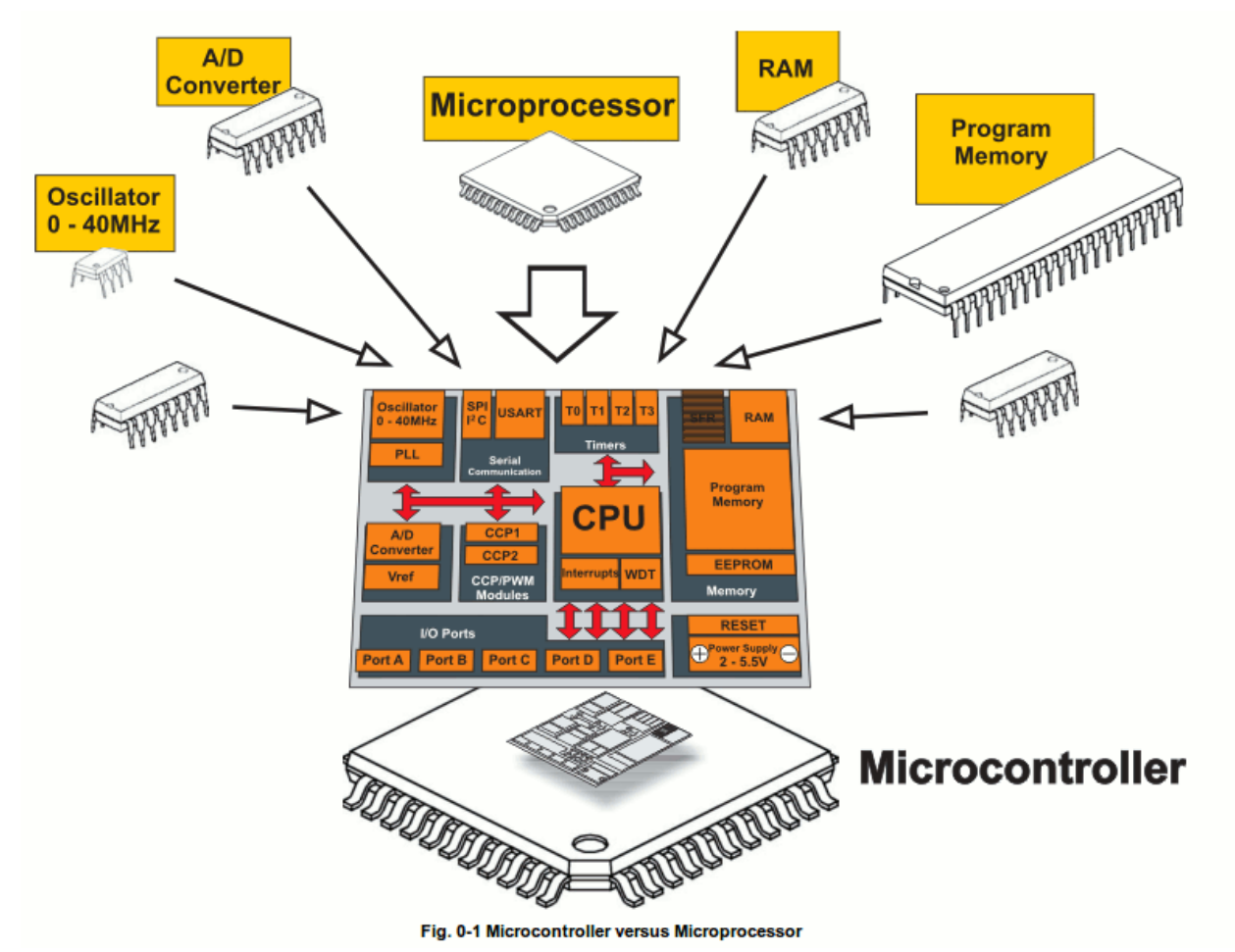

- Mali kompjuter u jednom čipu
	- Sadrži procesor, memoriju, i ulaze/izlaze
- Tipično je "ugrađen" unutar nekih uređaja i kontroliše njihov rad
- Mikrokontroler je često mali i jeftin.

# Što je mikrokontroler?

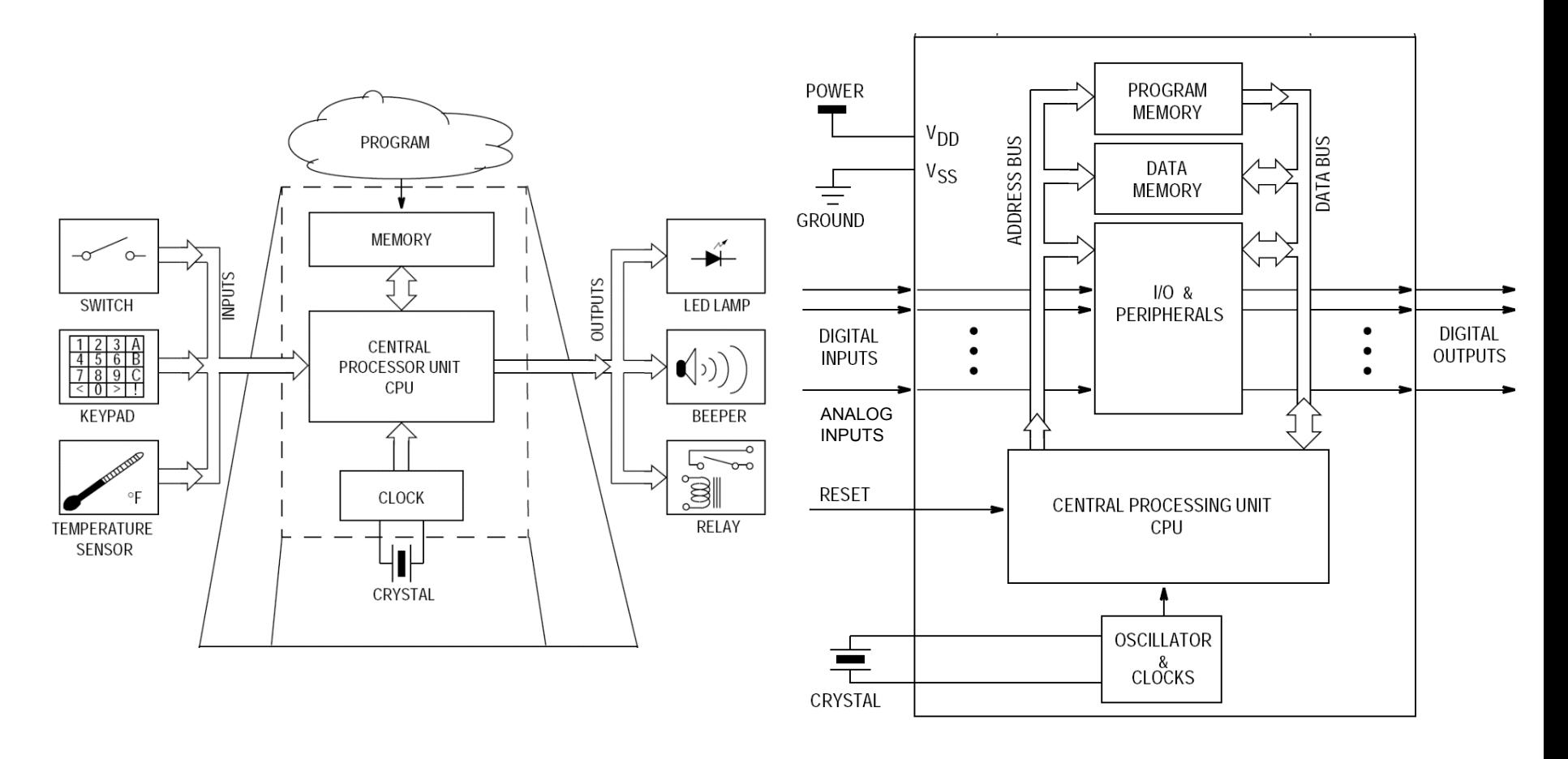

Što je razlika između '*Digital* Input' i '*Analog* Input'?

# Mikrokontroleri – definicija

- Programeri rade u virtuelnom svijetu.
- Uređaji rade u fizičkom svijetu.
- Kako povezati vituelni i fizički svijet?
- Uvedite mikrokontroler.
- Mikrokontroler je u osnovi mali računar koji posjeduje programabilne ulaze i izlaze opšte namjene.
- Ulazi mogu biti upravljani od strane fizičkog okruženja dok izlazi mogu upravljati fizičkim okruženjem.

# Što je razvojna ploča?

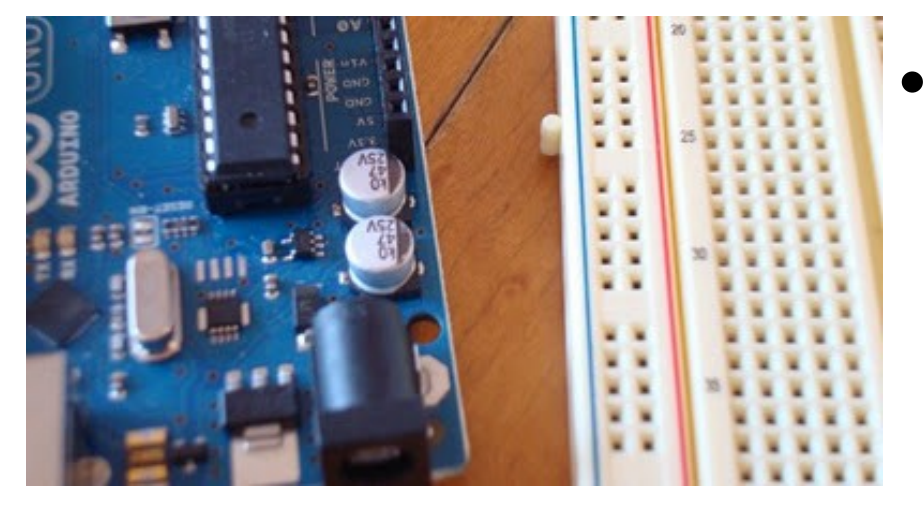

• Štampana matična ploča dizajnirana da olakša rad sa mikrokontrolerom

- Razvojna ploča tipično uključuje:
	- napojno kolo;
	- programerski interfejs;
	- Lako dostupne ulazno/izlazne pinove.

# Arduino – Zvanična definicija

- Uzeto sa zvaničnog web sajta (arduino.cc):
	- Arduino je open-source elektronska prototipna platforma zasnovana na fleksibilnom, jednostavnom za upotrebu, hardveru i softveru.
	- Namijenjen je dizajnerima, hobistima, i svima drugima koji su zainteresovani za kreiranje interaktivnih objekata i okruženja.

# Zašto Arduino?

- Bez obzira na razlog, Arduino platforma je postala de-fakto standard.
	- Postoji puno realizovanih, dostupnih, projekta koji koriste arduino platformu.
- Teži ravnoteži između jednostavnosti upotrebe i korisnosti.
	- Programski jezici se uglavnom vide kao glavna poteškoća.
	- Arduino C je značajno uproštena verzija C++.
- Nije skup.

# Tipovi Arduino-a

- Više različitih verzija
	- Broj ulaznih/izlaznih kanala
	- Oblik (gabariti)
	- Procesorska snaga
- Leonardo
- Due
- Micro
- LilyPad
- Esplora
- Uno

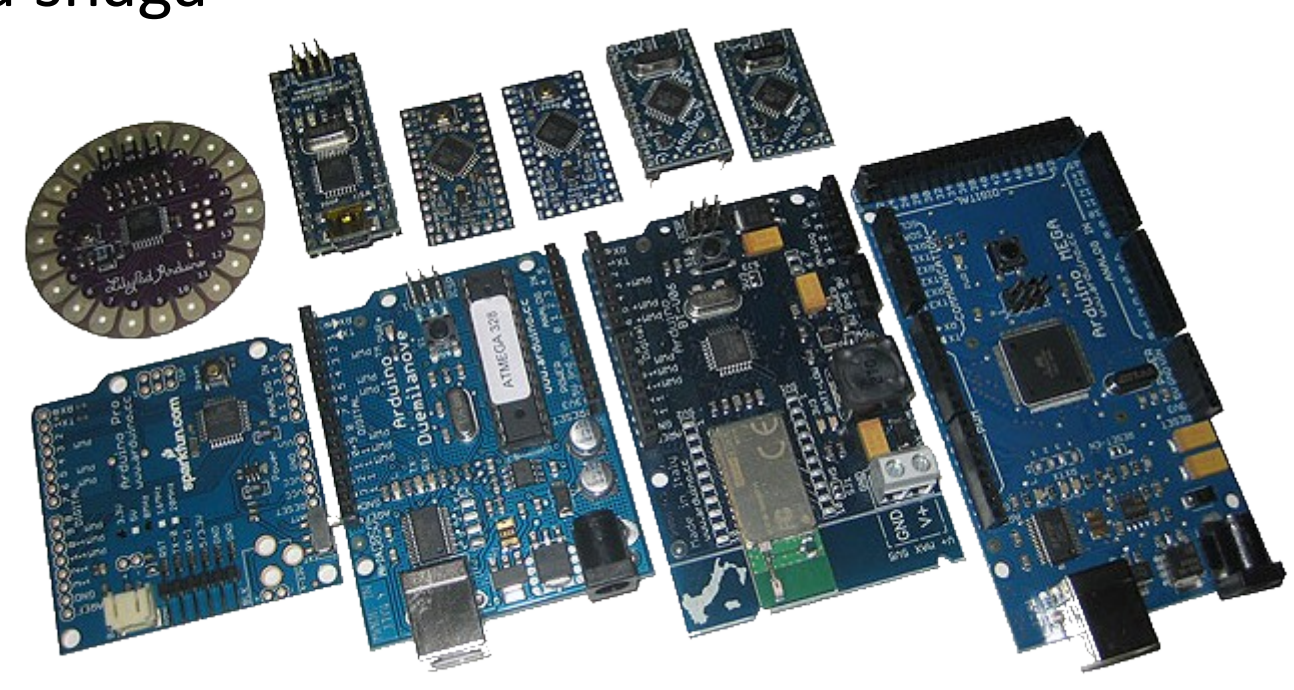

# Leonardo

- U poređenju sa Uno, malo unapijedjen.
- Koristi ATmega32u4 mikrokontroler koji ima ugrađenu USB komunikaciju
	- Nema potrebe za dodatnim mikrokontrolerom
	- Može se prikazati PC-u kao miš ili tastatura

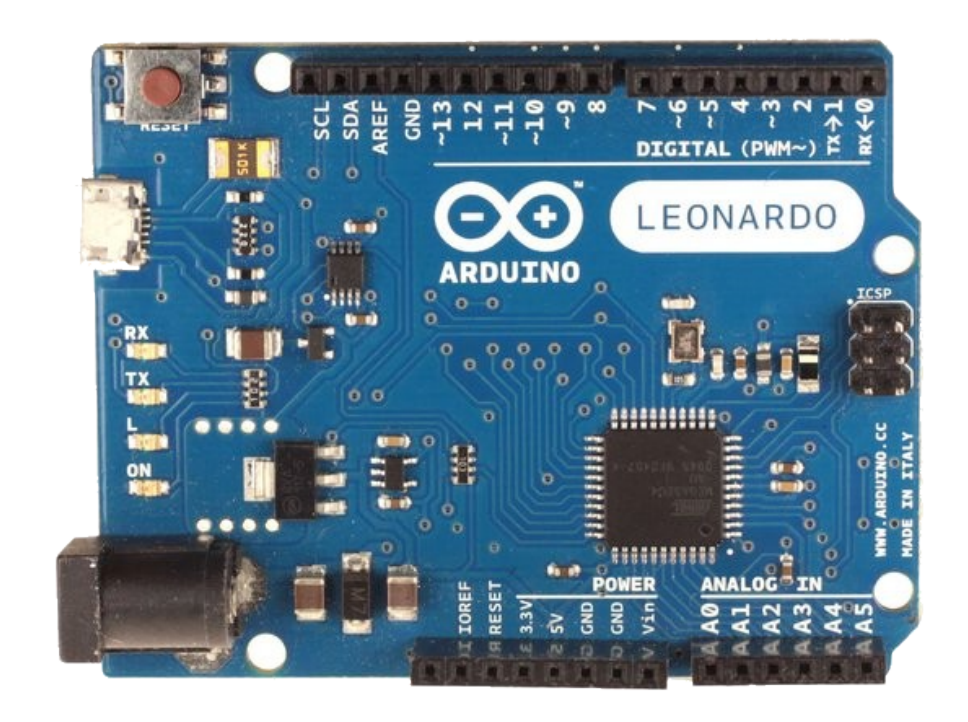

# Due

- Mnogo brži procesor, mnogo više pinova
- Radi na 3.3 volta
- Izgledom sličan Mega

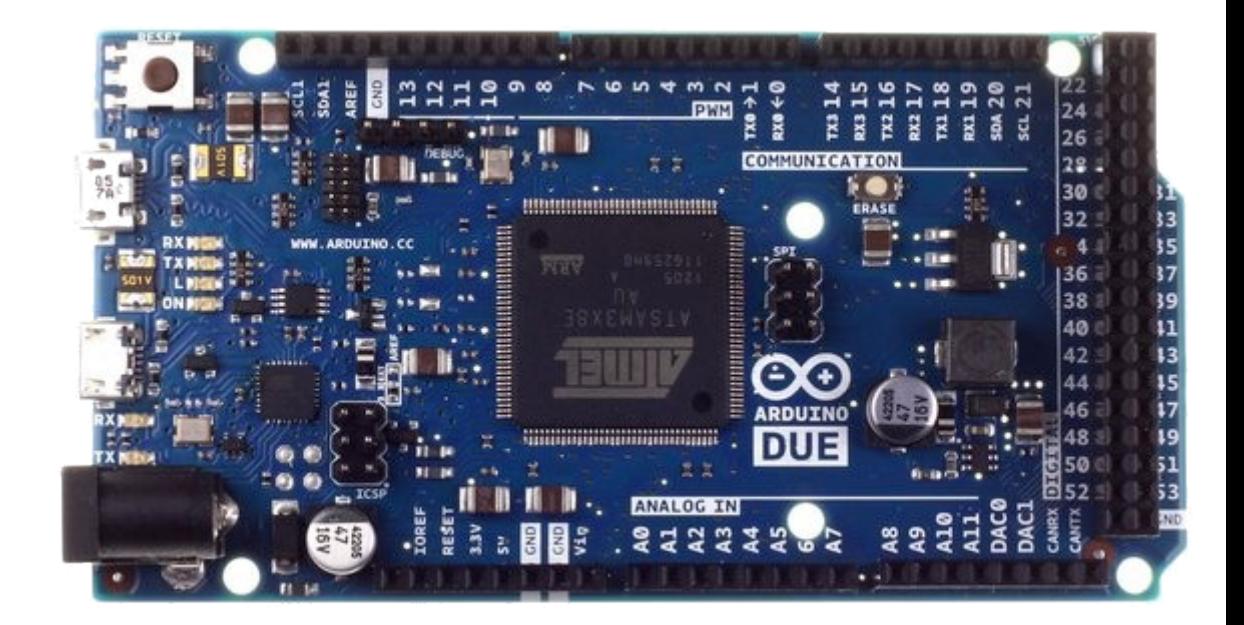

# Micro

- Kad je veličina važna: Micro, Nano, Mini
- Uključuju sve funkcionalnosti Leonardo-a

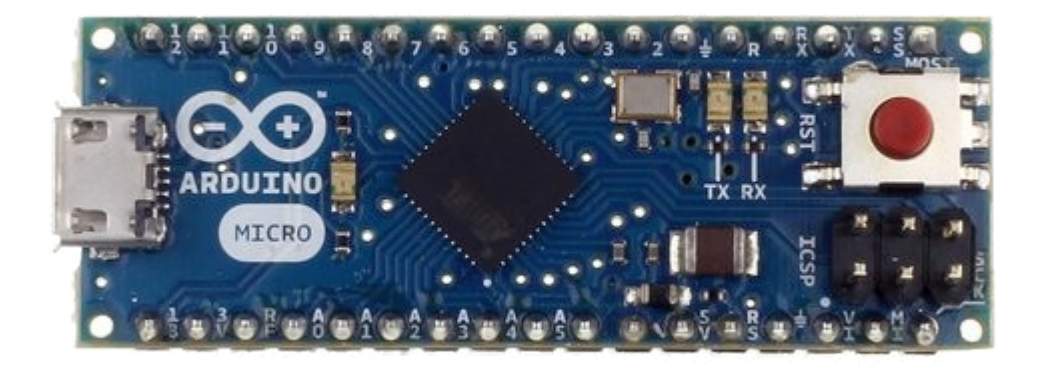

# LilyPad

• LilyPad je pogodan za primjenu na odjeći.

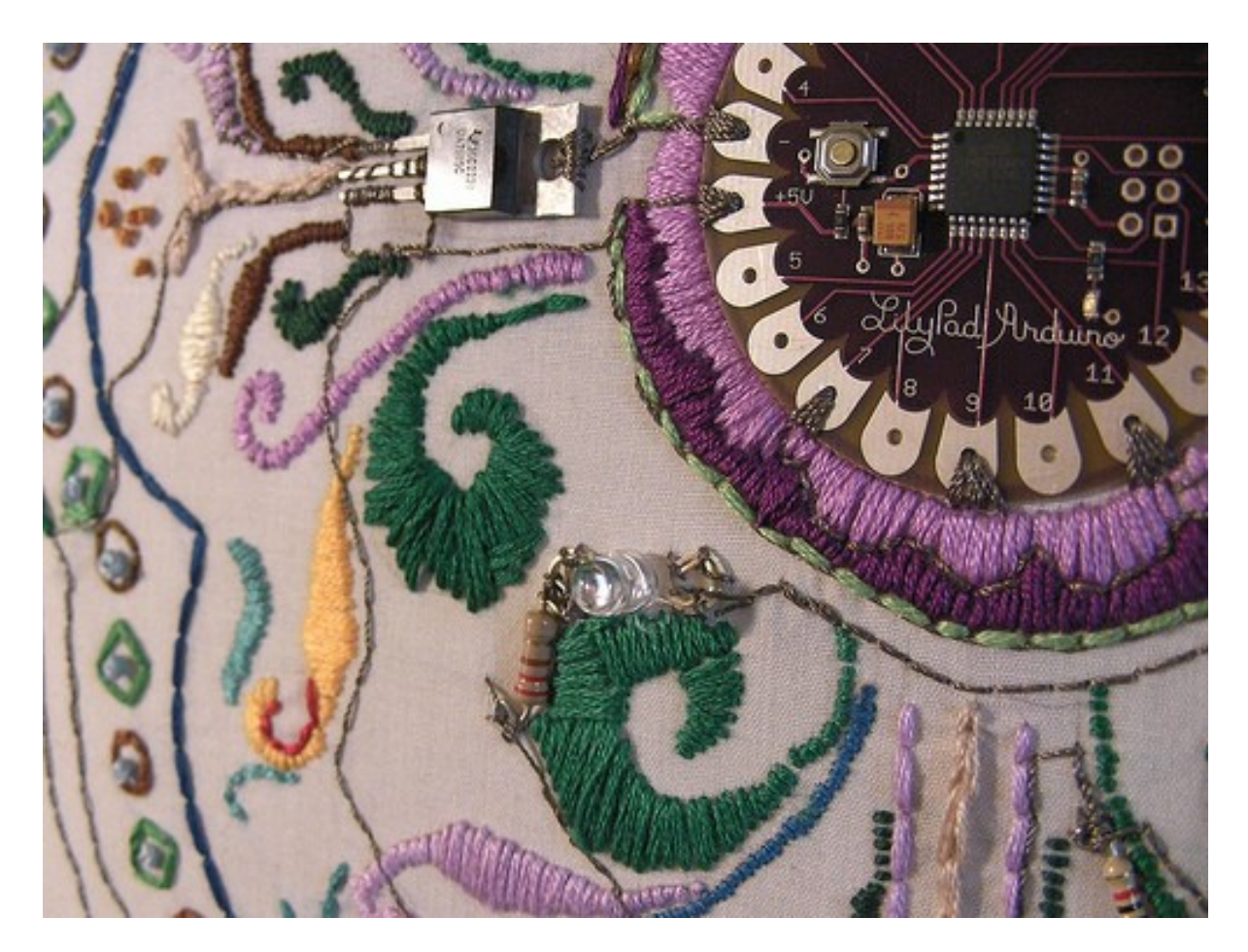

# Esplora

- Game controller
- Sadrži džojstik, četiri tastera, linearni poteciometar (klizač), mikrofon, svjetlosni senzor, senzor temperature, tro-osni akceleromatar.
- Nema standardi set IO pinova.

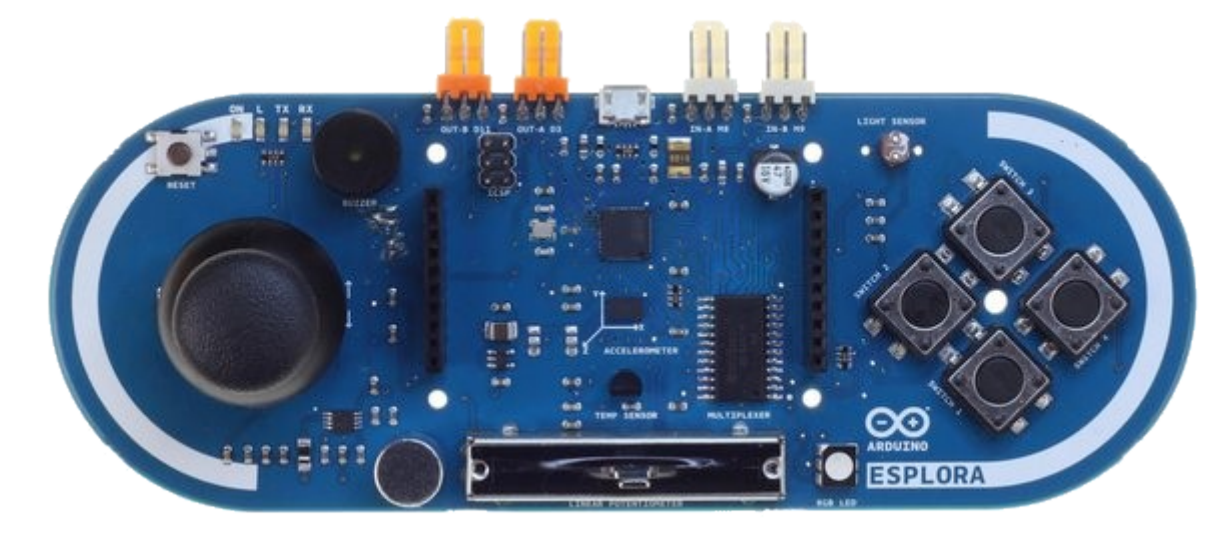

# Mega

- U poređenju sa Uno, Mega:
	- Mnogo više komunikacionih pinova
	- Više memorije

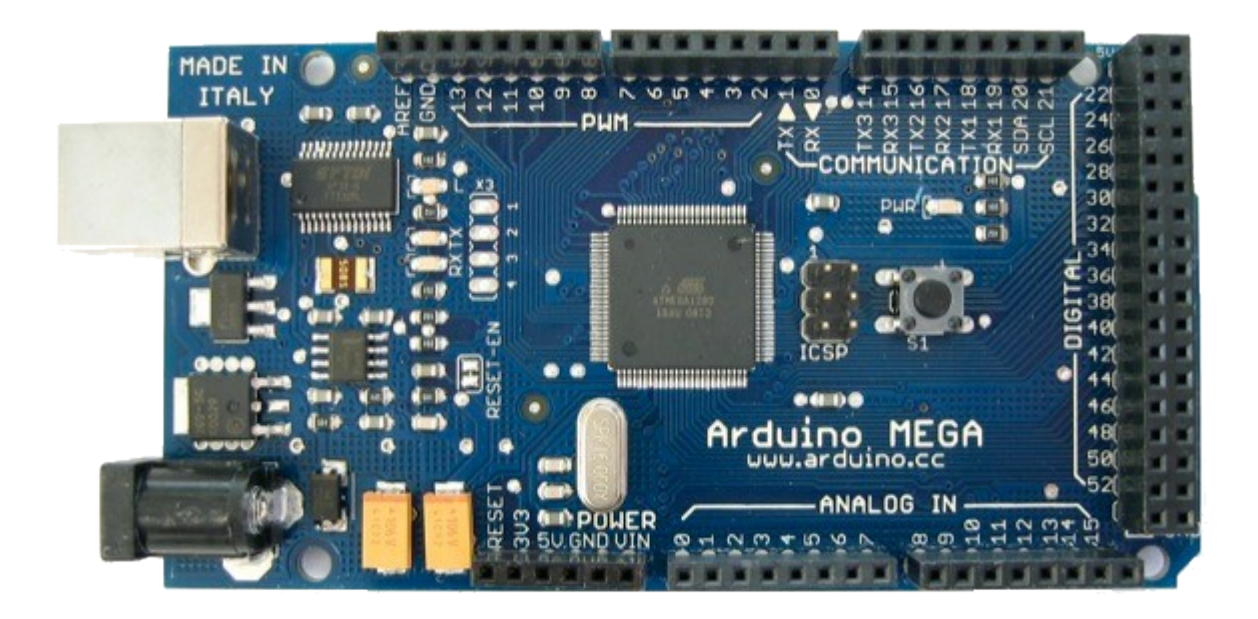

# Arduino Uno

- Pinovi su grupisani u 3 grupe:
	- 14 digitalnih pinova
	- 6 analognih pinova
	- Napajanje
	- Pojavio se 2010

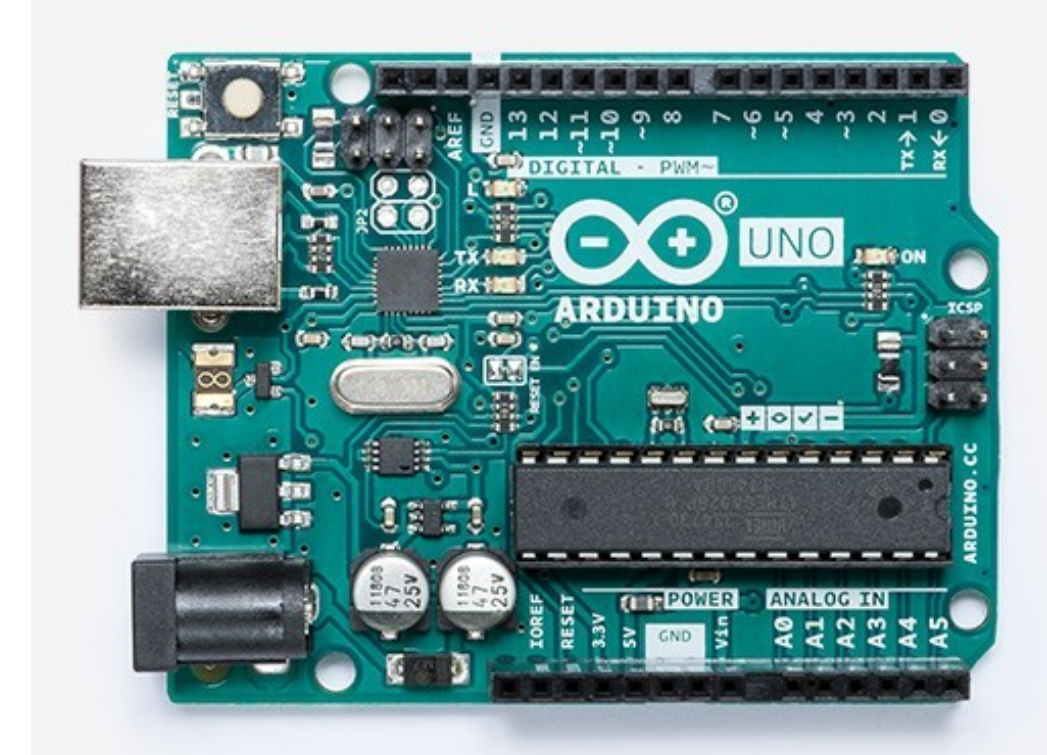

# Arduino Uno razvojna ploča

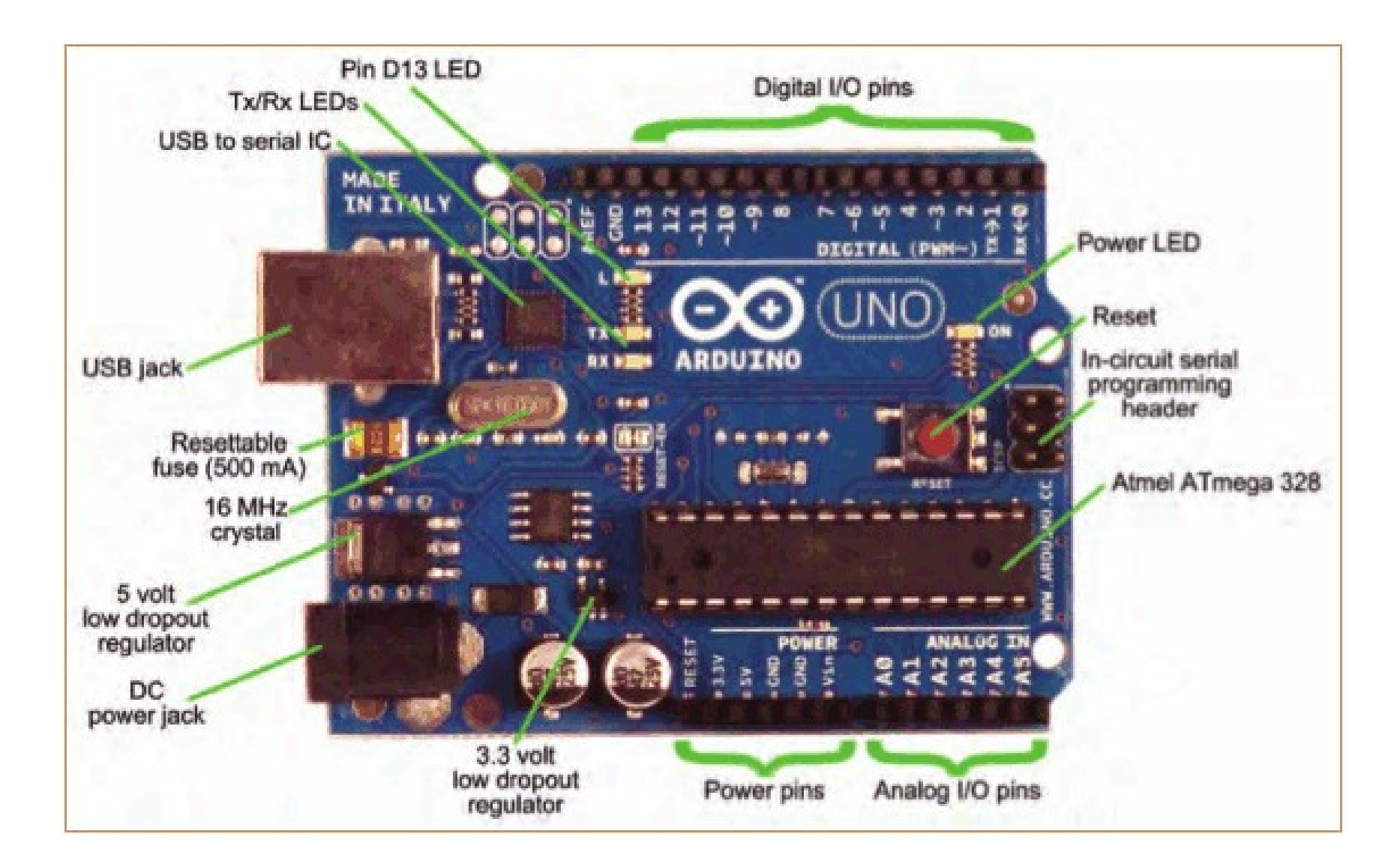

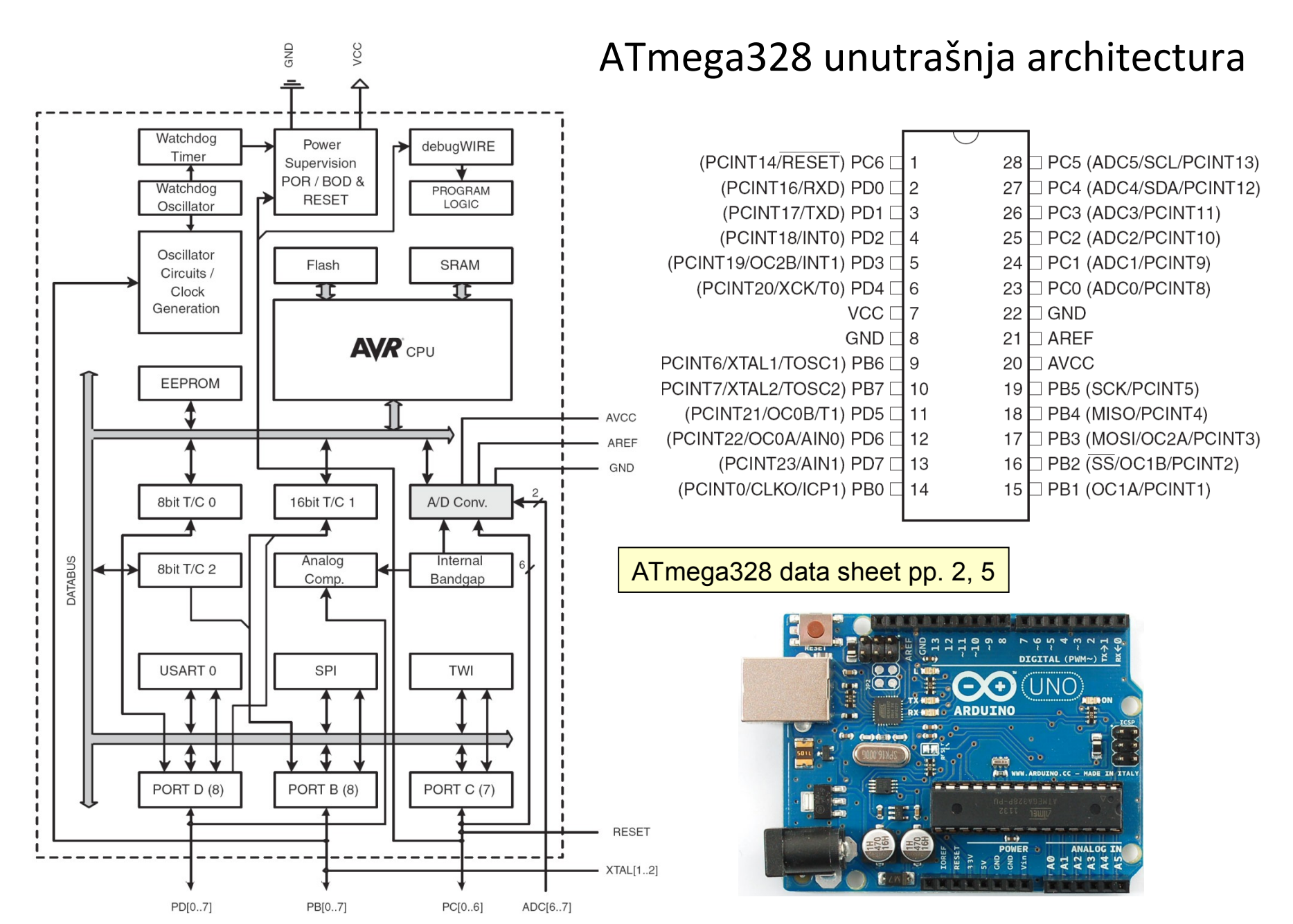

#### Making-robots-with-arduino.pdf [Specification](http://arduino.cc/en/Main/arduinoBoardUno) Specification

### ATmega328 karakteristike

#### **Features**

- High Performance, Low Power AVR® 8-Bit Microcontroller
- Advanced RISC Architecture
	- 131 Powerful Instructions Most Single Clock Cycle Execution
	- 32 x 8 General Purpose Working Registers
	- Fully Static Operation
	- Up to 20 MIPS Throughput at 20 MHz
	- On-chip 2-cycle Multiplier
- High Endurance Non-volatile Memory Segments
	- 4/8/16/32K Bytes of In-System Self-Programmable Flash program memory Operating Voltage:
	- 256/512/512/1K Bytes EEPROM
- $\rightarrow$  512/1K/1K/2K Bytes Internal SRAM
	- Write/Erase Cycles: 10,000 Flash/100,000 EEPROM
	- Data retention: 20 years at 85°C/100 years at 25°C<sup>(1)</sup>
	- Optional Boot Code Section with Independent Lock Bits In-System Programming by On-chip Boot Program True Read-While-Write Operation
	- Programming Lock for Software Security
- Peripheral Features
	- Two 8-bit Timer/Counters with Separate Prescaler and Compare Mode
	- One 16-bit Timer/Counter with Separate Prescaler, Compare Mode, and Capture Mode
	- Real Time Counter with Separate Oscillator
	- Six PWM Channels
	- 8-channel 10-bit ADC in TQFP and QFN/MLF package **Temperature Measurement**
	- 6-channel 10-bit ADC in PDIP Package **Temperature Measurement**
	- Programmable Serial USART
	- Master/Slave SPI Serial Interface
	- Byte-oriented 2-wire Serial Interface (Philips I<sup>2</sup>C compatible)
	- Programmable Watchdog Timer with Separate On-chip Oscillator
	- On-chip Analog Comparator
	- Interrupt and Wake-up on Pin Change
		- http://www.atmel.com/Images/Atmel-8271-8-bit-AVR-Microcontroller-ATmega48A-48PA-88A-88PA-168A-168PA-328- 328P\_datasheet.pdf
- Special Microcontroller Features
	- Power-on Reset and Programmable Brown-out Detection
	- Internal Calibrated Oscillator
	- External and Internal Interrupt Sources
	- Six Sleep Modes: Idle, ADC Noise Reduction, Power-save, Power-down, Standby, and Extended Standby
- I/O and Packages
	- 23 Programmable I/O Lines
	- 28-pin PDIP, 32-lead TQFP, 28-pad QFN/MLF and 32-pad QFN/MLF
- - $-1.8 5.5V$
	- Temperature Range:
		- $-40^{\circ}$ C to 85 $^{\circ}$ C
	- Speed Grade:
		- 0 4 MHz@1.8 5.5V, 0 10 MHz@2.7 5.5.V, 0 20 MHz @ 4.5 5.5V
	- Power Consumption at 1 MHz, 1.8V, 25°C
		- Active Mode: 0.2 mA
		- Power-down Mode: 0.1 µA
		- Power-save Mode: 0.75 µA (Including 32 kHz RTC)

ATmega328 data sheet p. 1

# Arduino Uno – električna šema

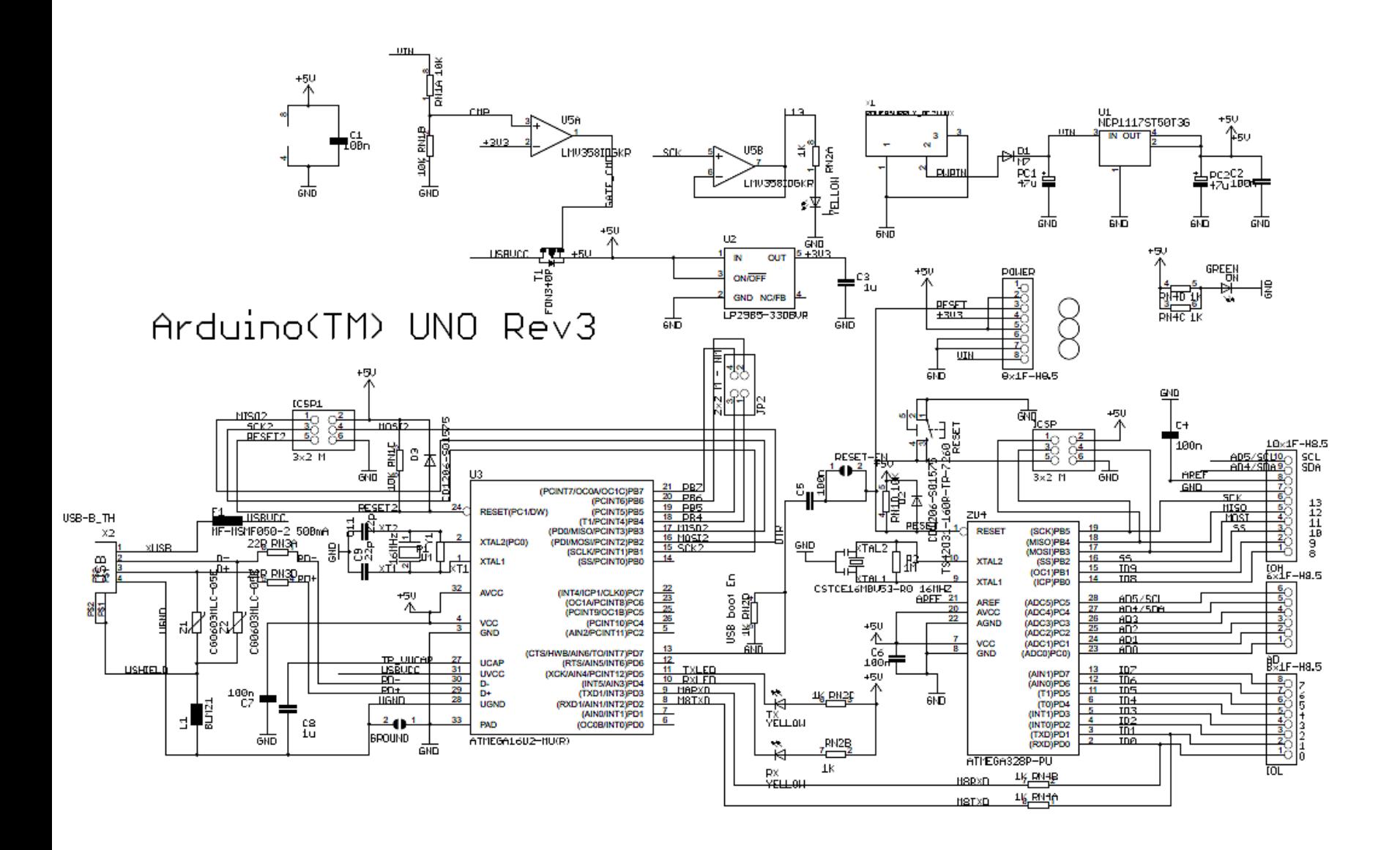

 $\frac{2}{RMSB}$  22R  $\frac{3}{RMSL}$  22R

# ATmega328 Microcontroller

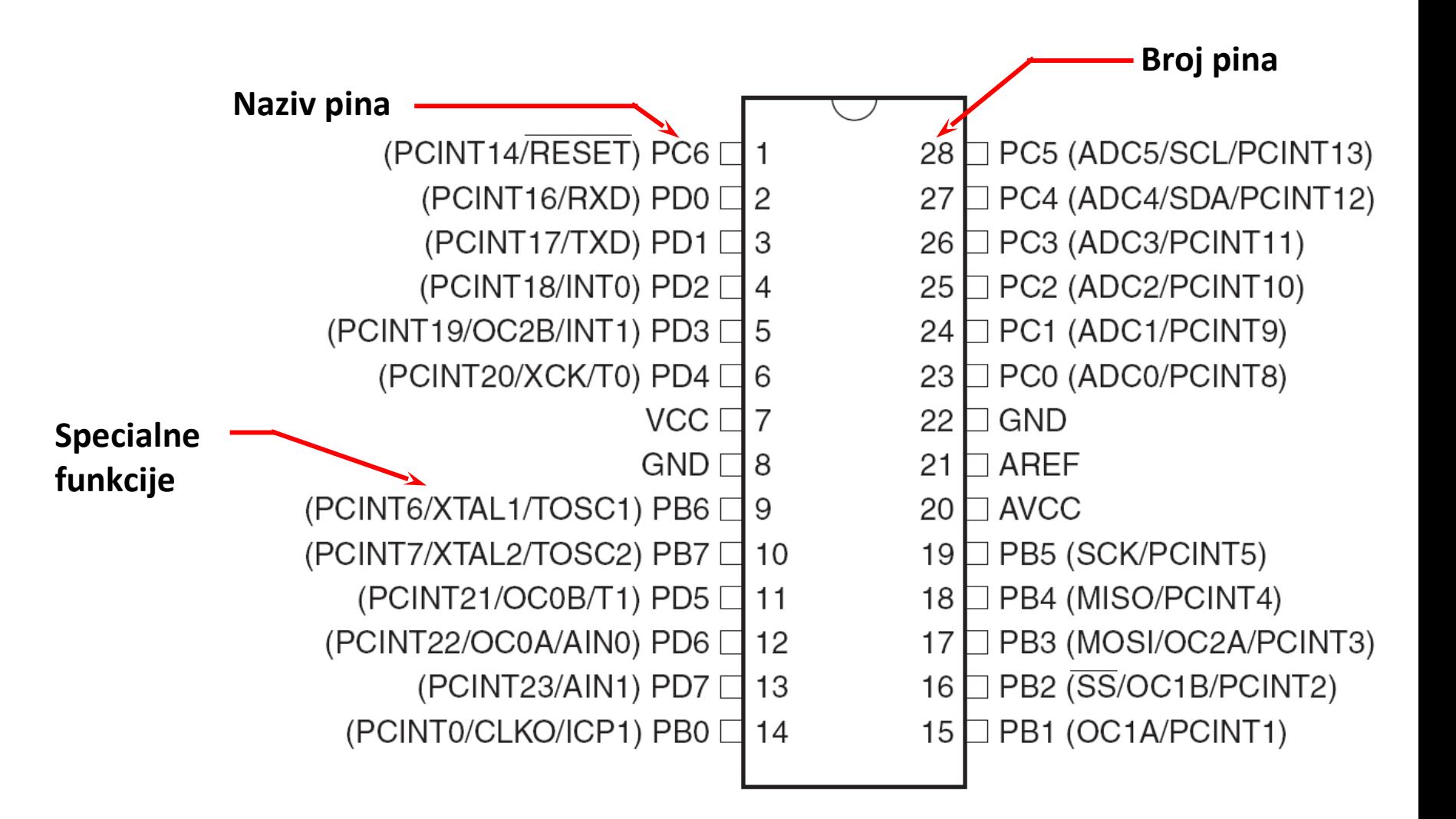

# Absolutni maximumi

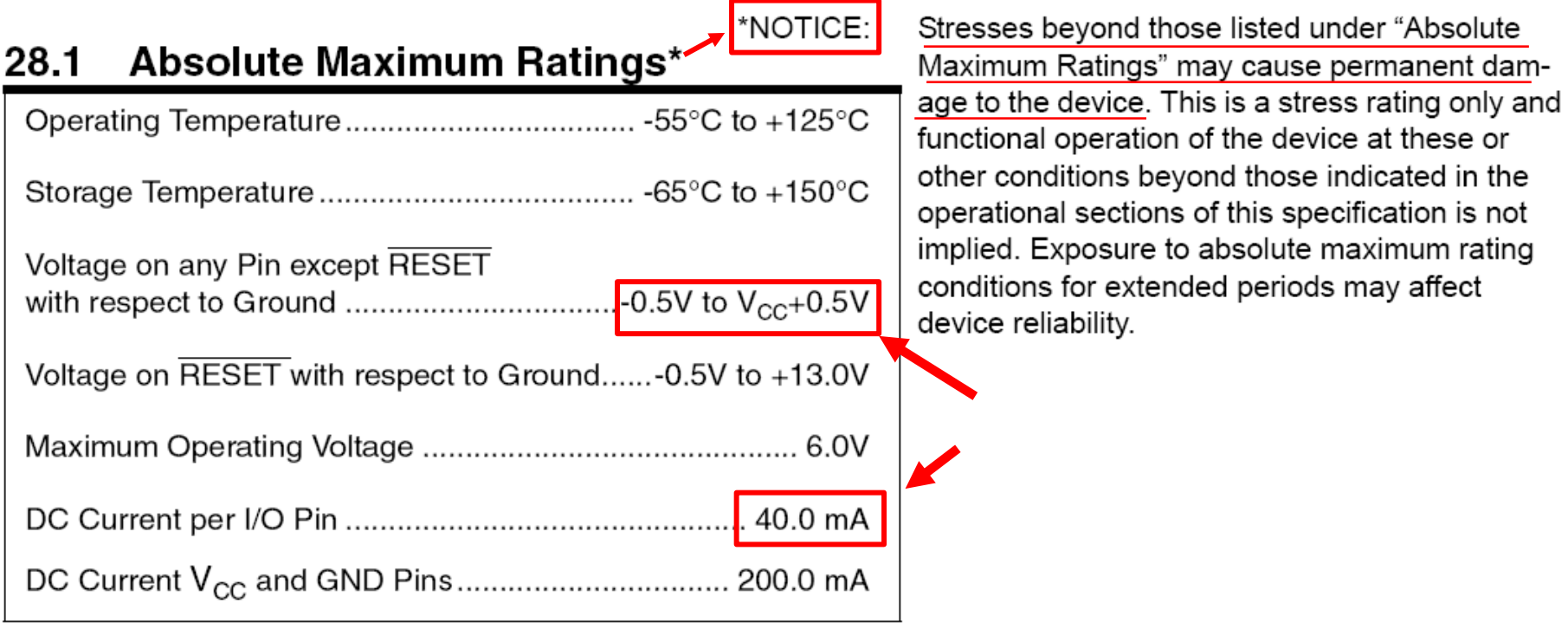

ATmega328 data sheet p. 316

# Microcontrolerski portovi i pinovi

 Priključci kroz koje mikrokontroler opšti sa spoljašnjom sredinom

- **Pr. PORTB** 
	- Pinovi PB0 PB7
		- Ne moraju biti susjedni
		- Često bi-*direcioni*

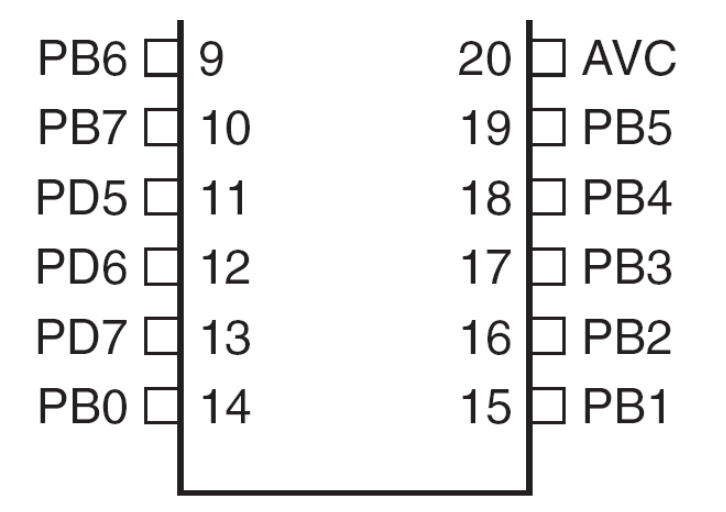

# Port Pin – Usmjerenje podataka

- Ulaz
	- Kada se želi uzeti informacija iz spoljašnjeg svijeta (senzori) **u** MCU
- Output
	- Kada se želi izmijeniti stanje nečega **izvan** MCU (uključiti ili isključiti motor, itd.) (aktuatori)
- Po uključenju napajanja svi pinovi su ulazni.
- Program može mijenjati usmjerenja podataka za svaki pin u svakom trenutku.

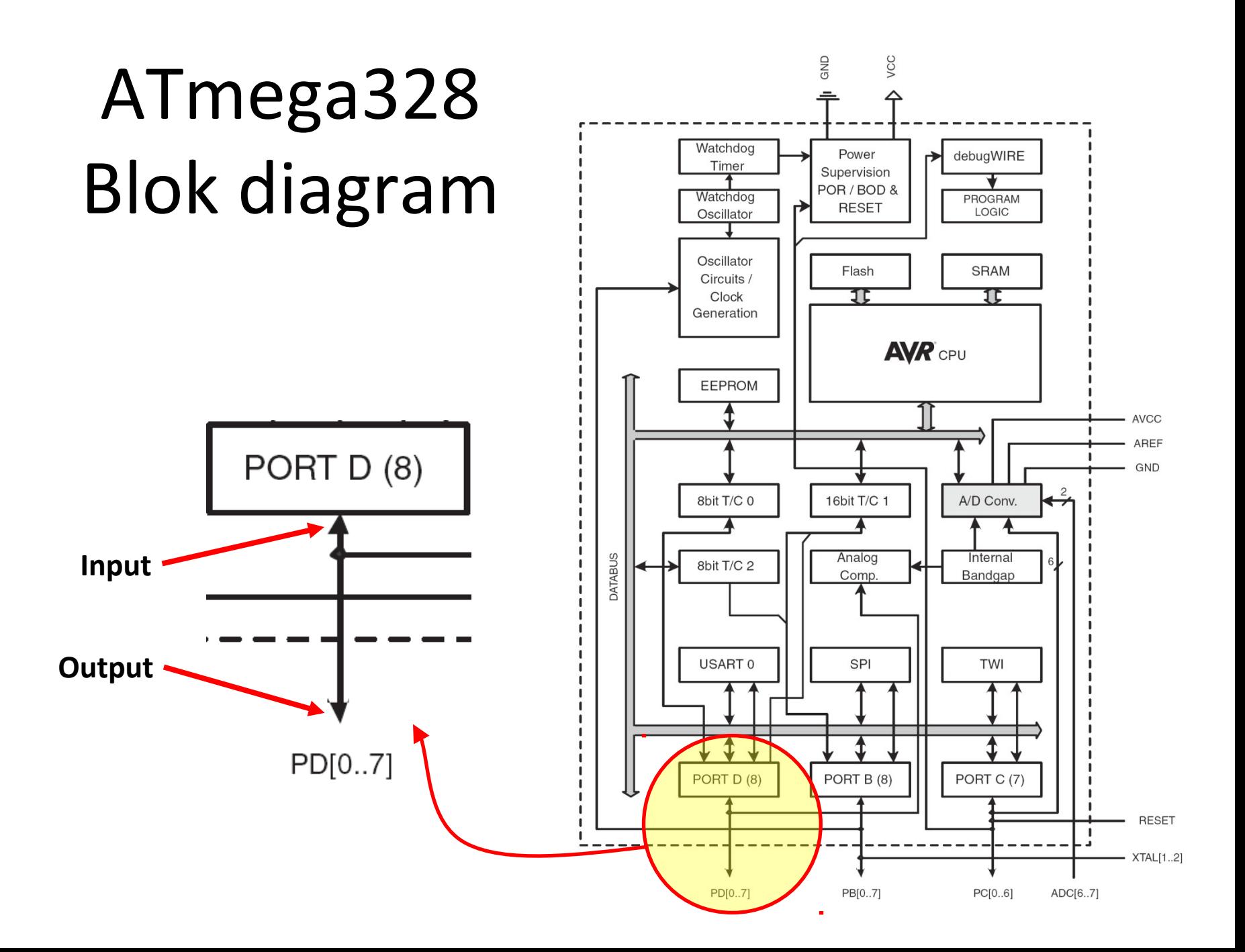

# M68HC11 microkontroler

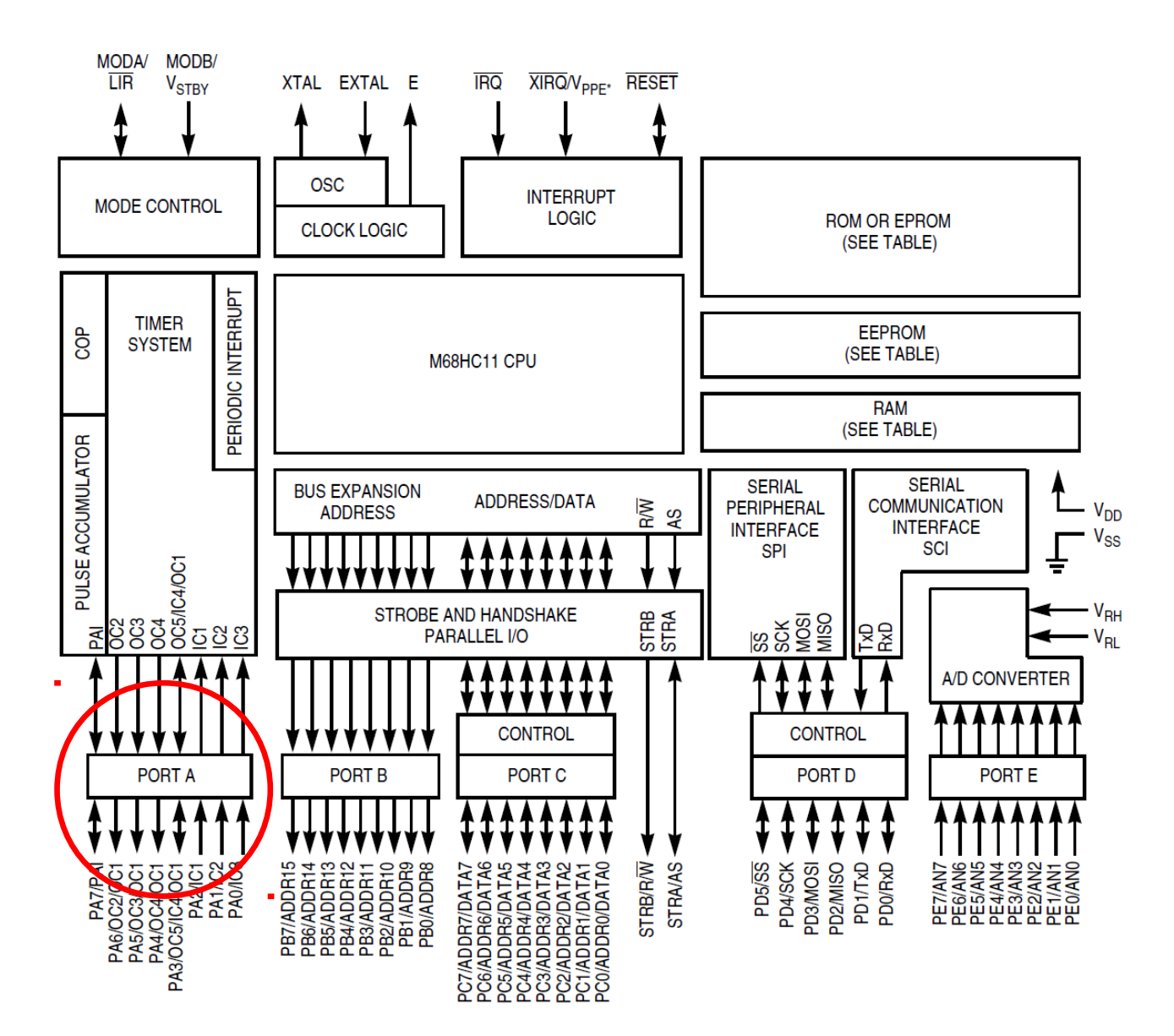

# Postavljenje smjera toka podatka za pin

- Arduino
	- pinMode(*pin\_no*., *dir*)
		- Pr. postaviti Arduino pin 3 (PD3) kao izlazni

– **pinMode(3, OUTPUT);**

- Napomena: jedan pin u jednom trenutku
	- Predpostavimo da se želi postaviti pinove 3, 5, i 7 (PD3, PD5, i PD7) kao izlazne?
	- Postoji li način da se oni postave istovremeno?
		- Da! Kako, slijedi kasnije…

# Napon na pinu

- Mikrokontroleri su u osnovi *digitalni* uređaji. Za digitalne ulazno/izlazne (IO) pinove:
	- Informacija je 'kodirana' u dva diskretna stanja:
		- HIGH or LOW (logic: 1 or 0)
		- Naponi
			- TTL
				- » 5 V (za HIGH)
				- » 0 V (za LOW)
			- $-$  3.3 V CMOS
				- » 3.3 V (za HIGH)
				- » 0 V (za LOW)

### Pin upotrijebljen kao izlazni

- Uključiti LED, koja je povezana na Arduino pin 0 (PD0) (otpornik!)
	- Koji tok podataka treba biti za pin 0 (PD0)?
		- **pinMode(\_\_\_\_, \_\_\_\_);**
	- Uključenje LED
		- **digitalWrite(0,HIGH);**
	- Isključenje LED
		- **digitalWrite(0,LOW);**

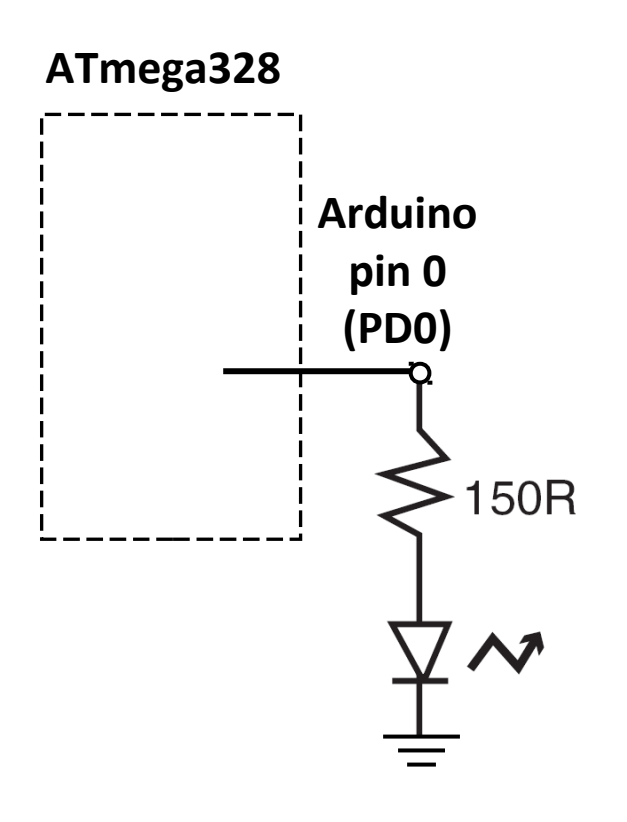

### Pin kao ulazni + Pull-up otpornik

- Prekidač kao senzor
	- Pr. Senzor pojasa za sjedište u autu
	- Detekcija *stanja prekidača*
		- Koji tok podataka treba biti za Arduino pin 3 (PD3)?
		- **pinMode(\_\_\_\_, \_\_\_\_);**
		- Koji će biti napon na PD3 kada je prekidač zatvoren?
		- Koji će biti napon na PD3 kada je prekidač otvoren?

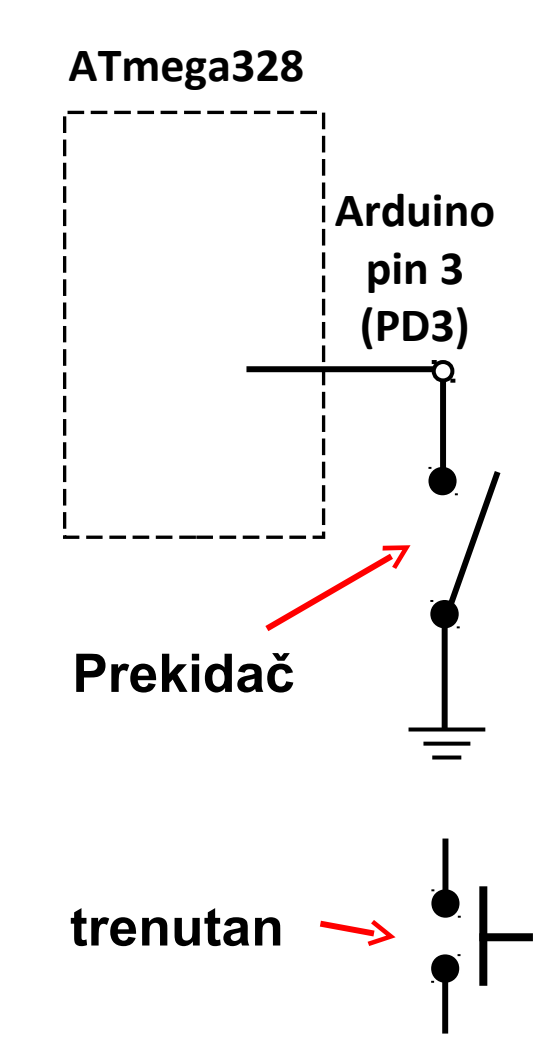

### Pin kao ulazni + Pull-up otpornik

- Prekidač kao senzor, nastavak.
	- Učinimo napon na pinu poznatim uključenjem pull-up otpornika za PD3
		- Neka je PD3 ulazni port:
			- **digitalWrite(3,HIGH);** uključenje "pull-up" otpornika
			- **pinMode(3,INPUT\_PULLUP);**
		- Koji će napon biti na PD3 kada je prekidač otvoren?
		- Koji će napon biti na PD3 kada je prekidač zatvoren?

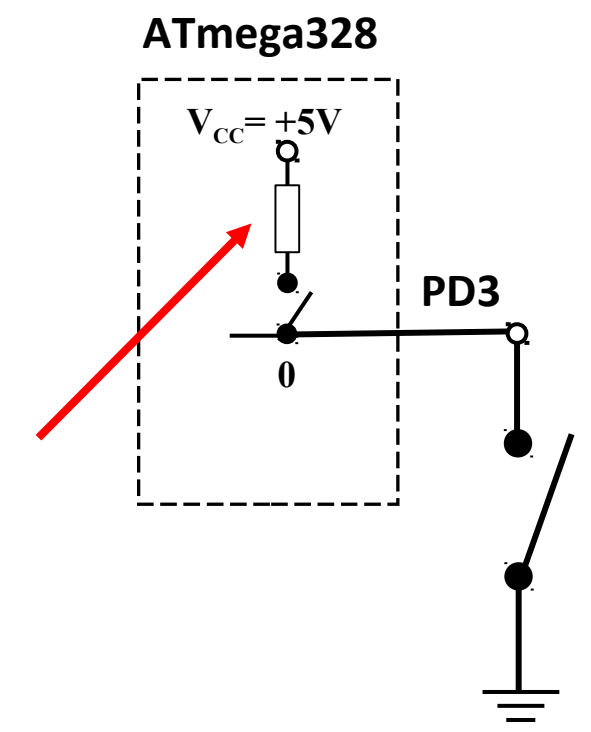

### Pin kao ulazni + Pull-up otpornik

- Prekidač kao senzor, nastavak.
	- Za isključenje pull-up otpornika
		- Neka je PD3 ulazni port:

#### **digitalWrite(3,LOW);**

Isključuje "pull-up" otpornik

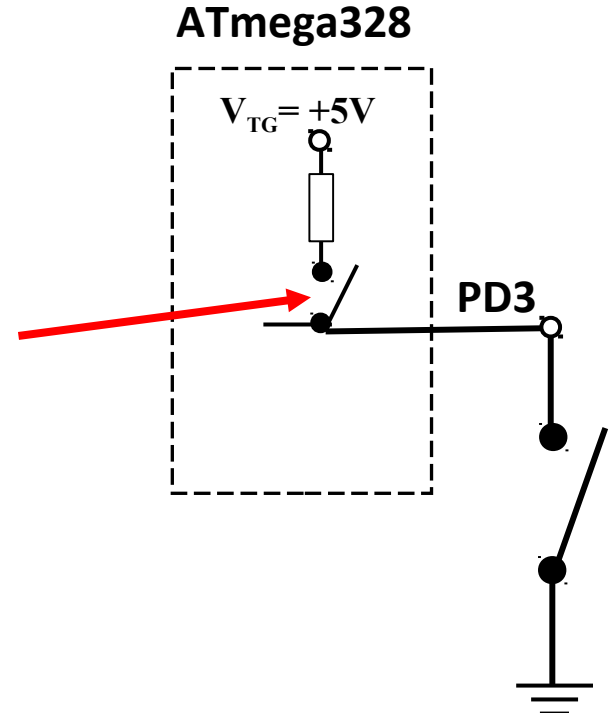

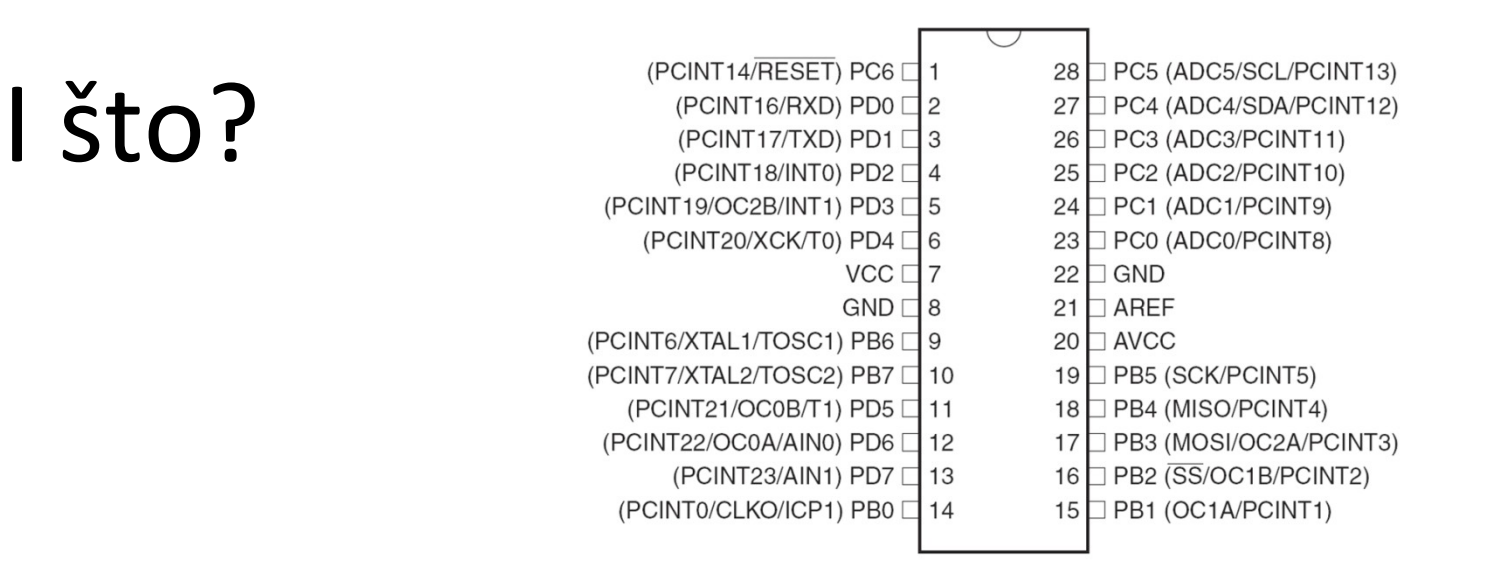

- Pitanje od prije:
	- Postoji li način da se tok podataka postavi za više pinova istovremeno?
- Sav rad na MCU dešava se kroz *registre* (posebne memorijske lokacije)
	- Registri na Atmega328 su dužine 8-bita
- Data direction register (DDRx) upravlja tokom podataka za pinove u PORTx

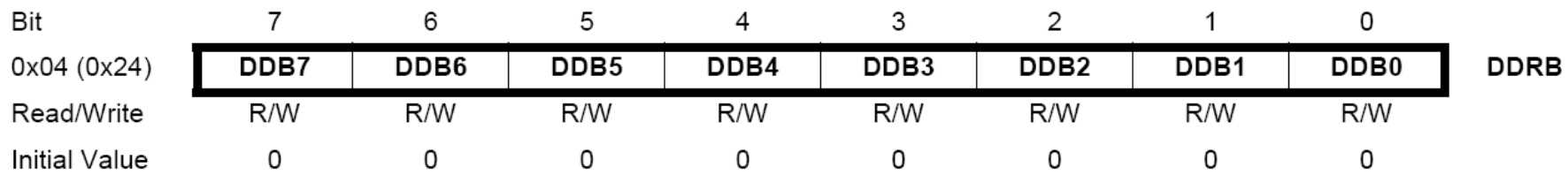

# Data Direction Register

- Ako je bit *nula* -> pin će biti *ulazni*
	- Postavljenje bita na nulu == '**čišćenje bita**' ('clearing the bit')
- Ako je bit *jedan* -> pin će biti *izlazni*
	- Postavljenje bit na jedinicu == '**postavljanje bita**' ('setting the bit')
- Za istovremenu promjenu toka podataka za više pinova koji pripadaju portu PORTx:
	- 1. Određivanje koje bitove treba postaviti a koje očistiti u registru DDRx.
	- 2. Upisati binarni (hex) broj u DDRx.

## ATmega328 registri za rad sa portovima

- Vidijeti ATmega328 data sheet, pp. 76-94
- Za digitalne IO, važni registi su:
	- DDRx
		- Data Direction bit u DDRx registru (read/write)
	- PORTx
		- PORTx data registar (read/write)
	- PINx
		- PINx registar (read only)

# PORT Pin i registar detailji

ATmega328 datasheet, pp. 76-94

Figure 13-2. General Digital I/O<sup>(1)</sup>

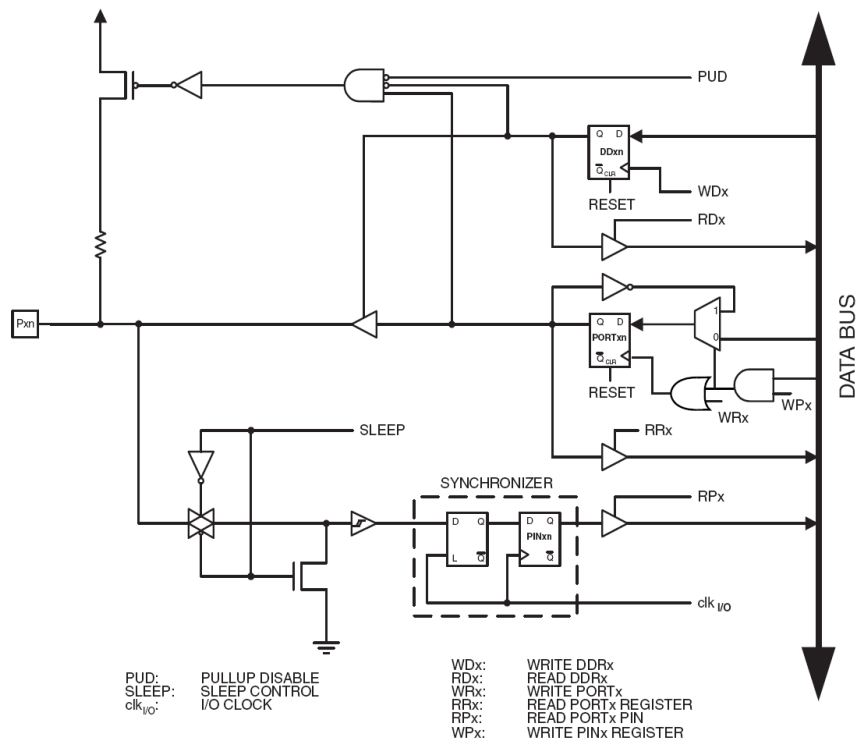

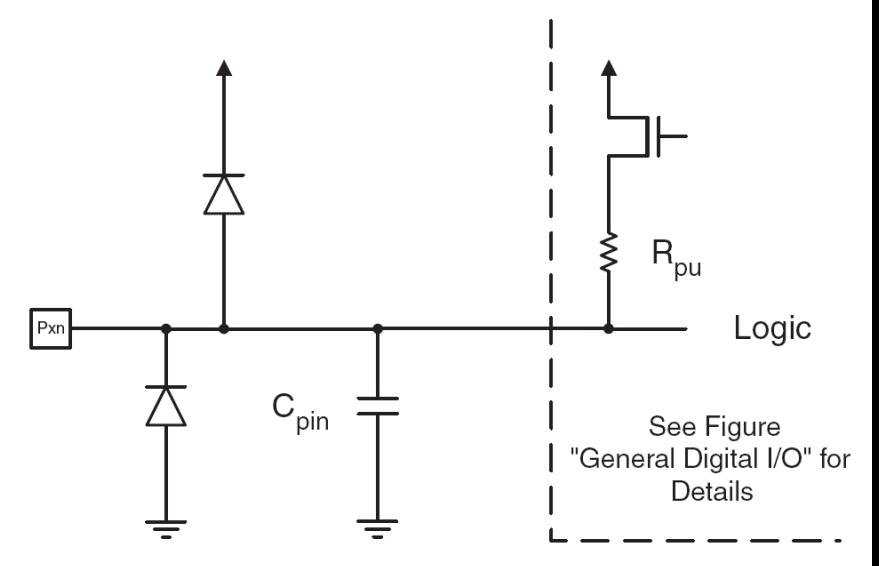

#### PORTD - The Port D Data Register

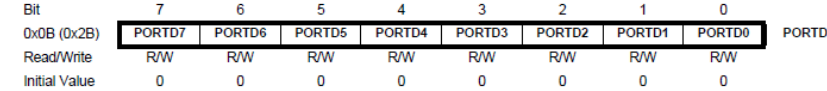

#### DDRD - The Port D Data Direction Register

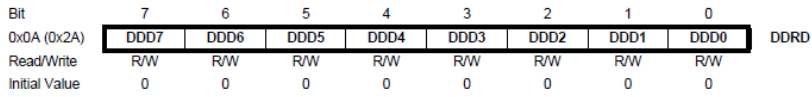

#### PIND - The Port D Input Pins Address

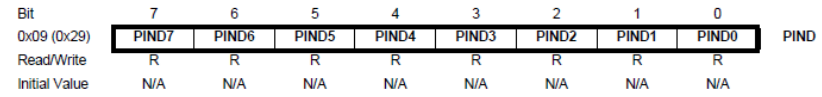

#### **Jump to bits**

# Primjer 1

- Postaviti Arduino pinove 3, 5, i 7 (PD3, PD5, i PD7) kao izlazne
- 

pinMode(3, OUTPUT); pinMode(5, OUTPUT); pinMode(7, OUTPUT);

Ili ako je upotrijebljena me106.h:

pinMode(PIN\_D3, OUTPUT); pinMode(PIN\_D5, OUTPUT); pinMode(PIN\_D7, OUTPUT);

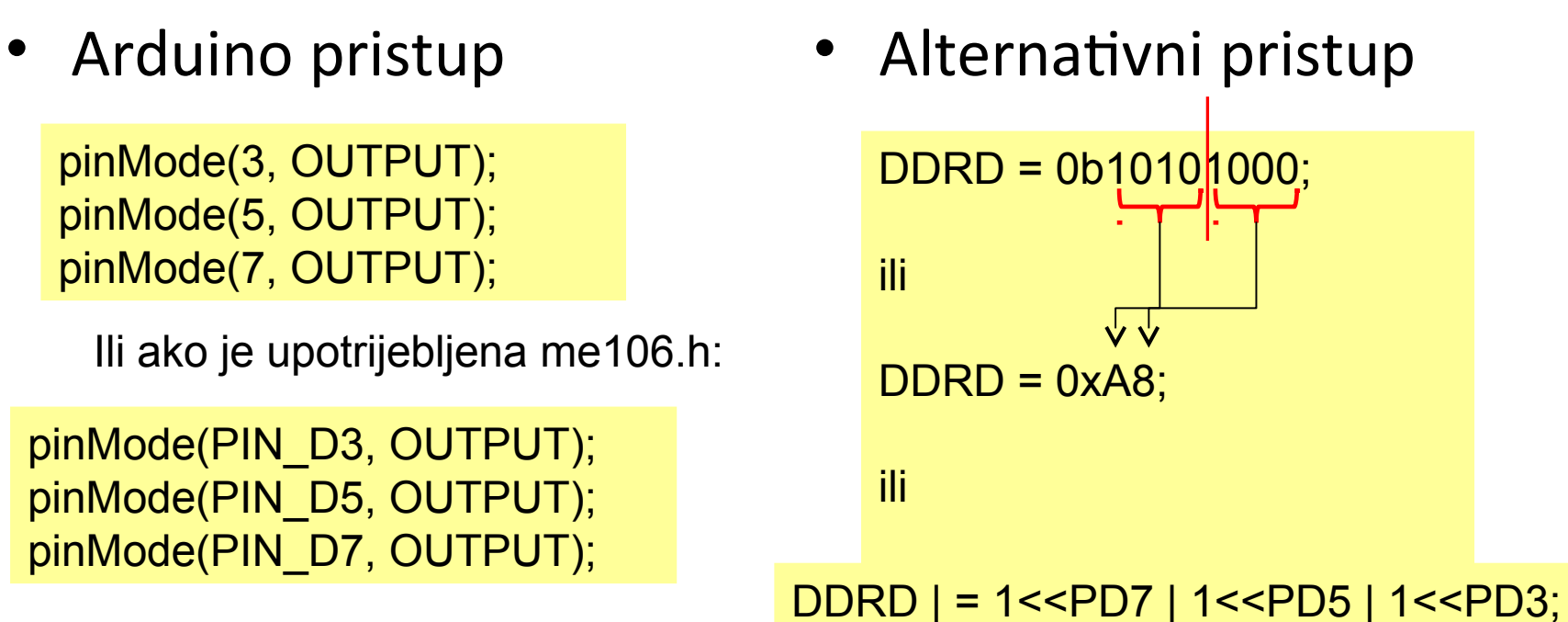

# Primjer 2

 Postaviti Arduino pinove 0 i 1 (PD0 i PD1) kao ulazne, i uključiti pull-up otpornike

pinMode(0, INPUT); pinMode(1, INPUT); digitalWrite(0, HIGH); digitalWrite(1, HIGH);

Ili ako je upotrijebljena me106.h:

pinMode(PIN\_D0, INPUT); pinMode(PIN\_D1, INPUT); digitalWrite(PIN\_D0, HIGH); digitalWrite(PIN\_D1, HIGH);

• Arduino pristup • Alternativni pristup

DDRD = 0; // all PORTD pins inputs PORTD = 0b00000011; ili  $PORTD = 0x03$ ;

Ili još bolje: DDRD  $& = \sim (1 < PD1 \mid 1 < PD0);$ PORTD | = (1<<PD1 | 1<<PD0);

## Kako startovati?

- Posjetite: http://arduino.cc/en/Guide/HomePage
	- 1. Preuzmite & instalirajte Arduino environment (IDE)
	- 2. Povezite ploču sa računarom pomoću USB kabla
	- 3. Ako je potrebno, instalirajte dodatne drajvere
	- 4. Pokrenite Arduino IDE
	- 5. Selektujte razvojnu ploču
	- 6. Selektujte serijski port
	- 7. Otvorite blink primjer
	- 8. Upišite program u razvojnu ploču
	- ...
	- 9. Pisanje vlastitog programa
	- 10. Nerviranje/Debagiranje/Primoravanje da radi
	- 11. Oduševljenje i neposredno započinjanje novog projekta
	- 12. (spavanje samo kad se mora)

# Arduino IDE

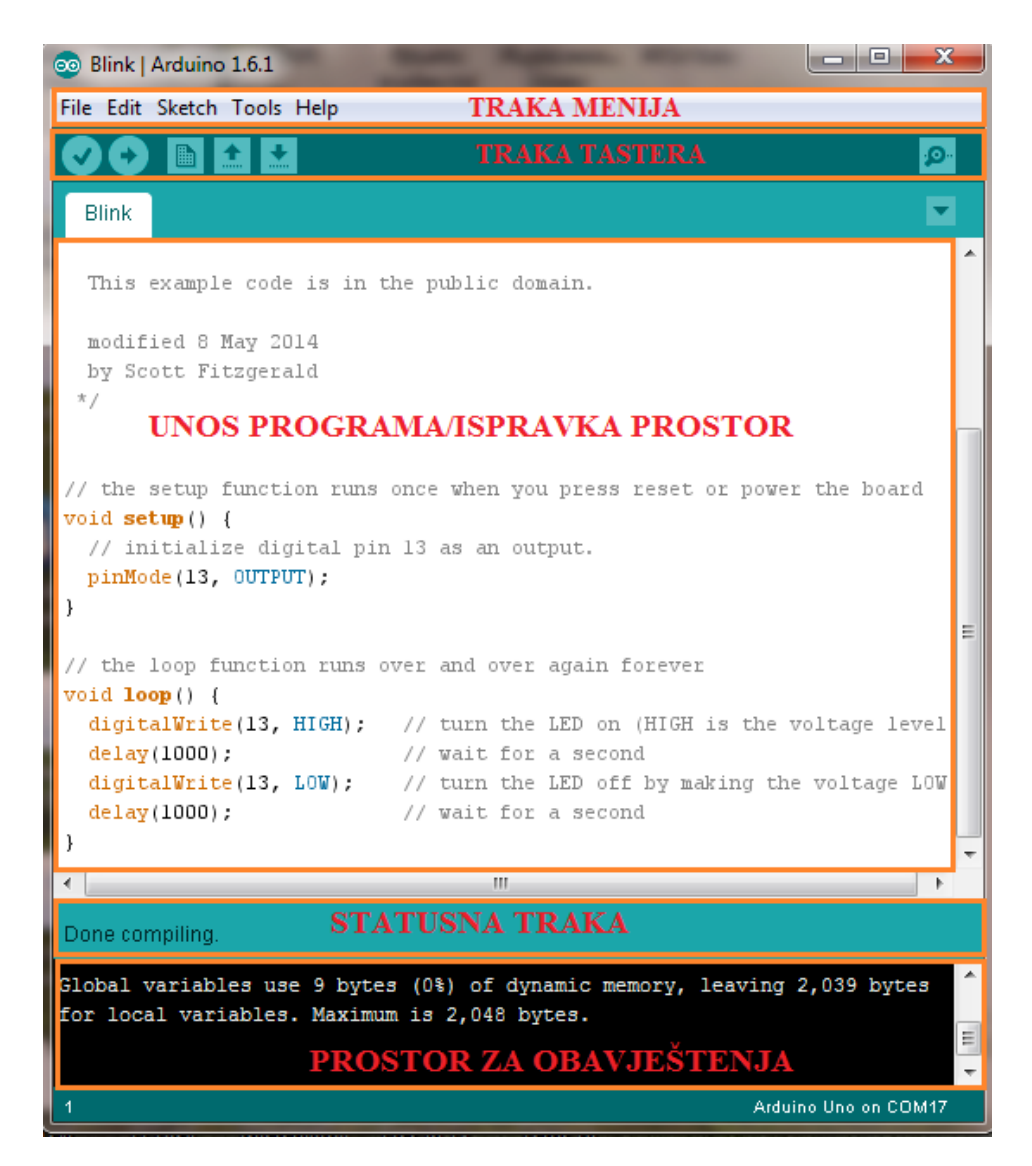

Pogledajte: http://arduino.cc/en/Guide/Environment za više informacija

# Odaberite serijski port i ploču

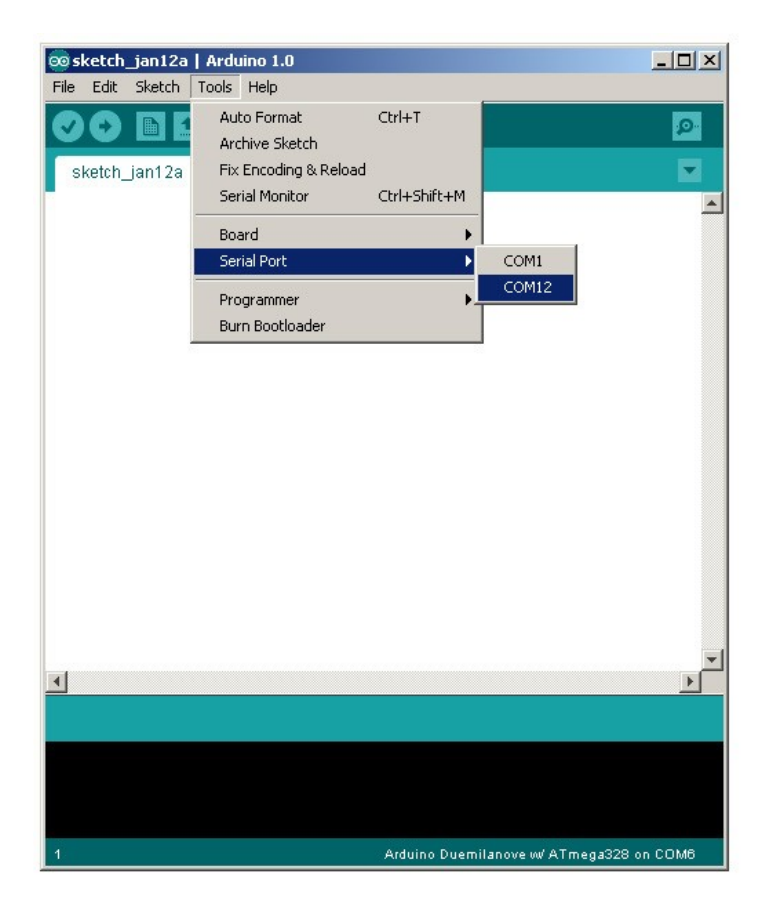

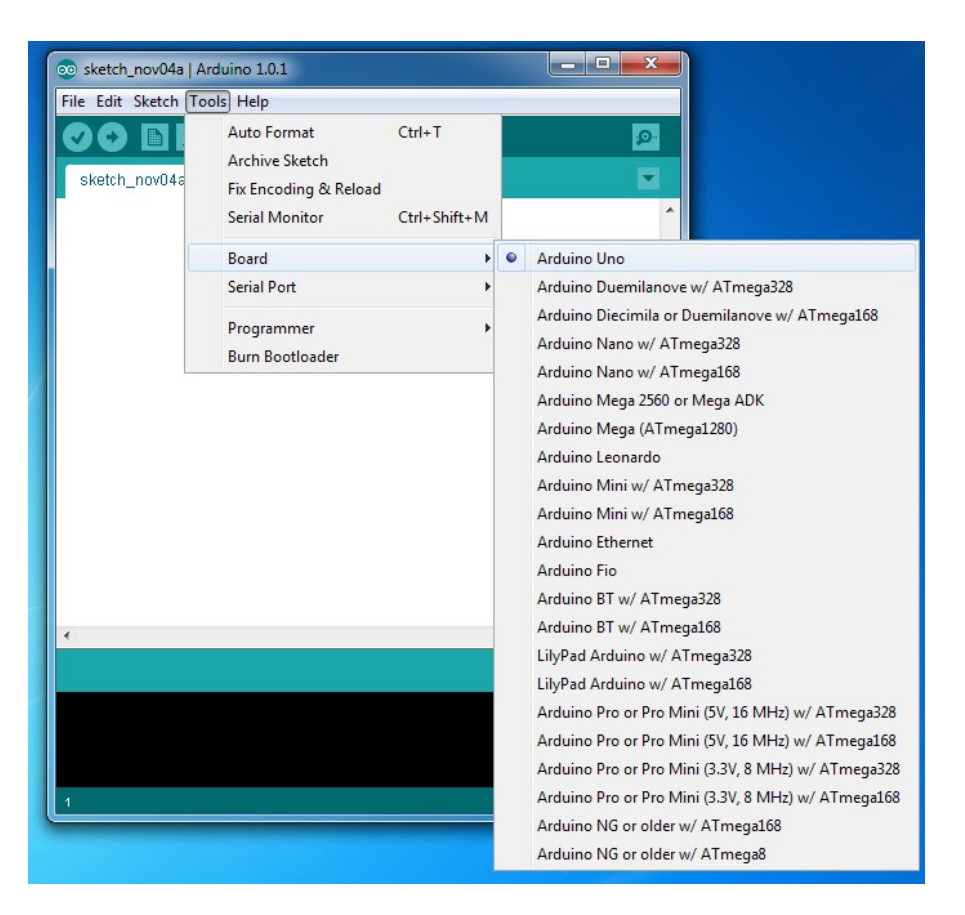

## Arduino oprema

### **Keyes RFID Learning Module Set for Arduino**

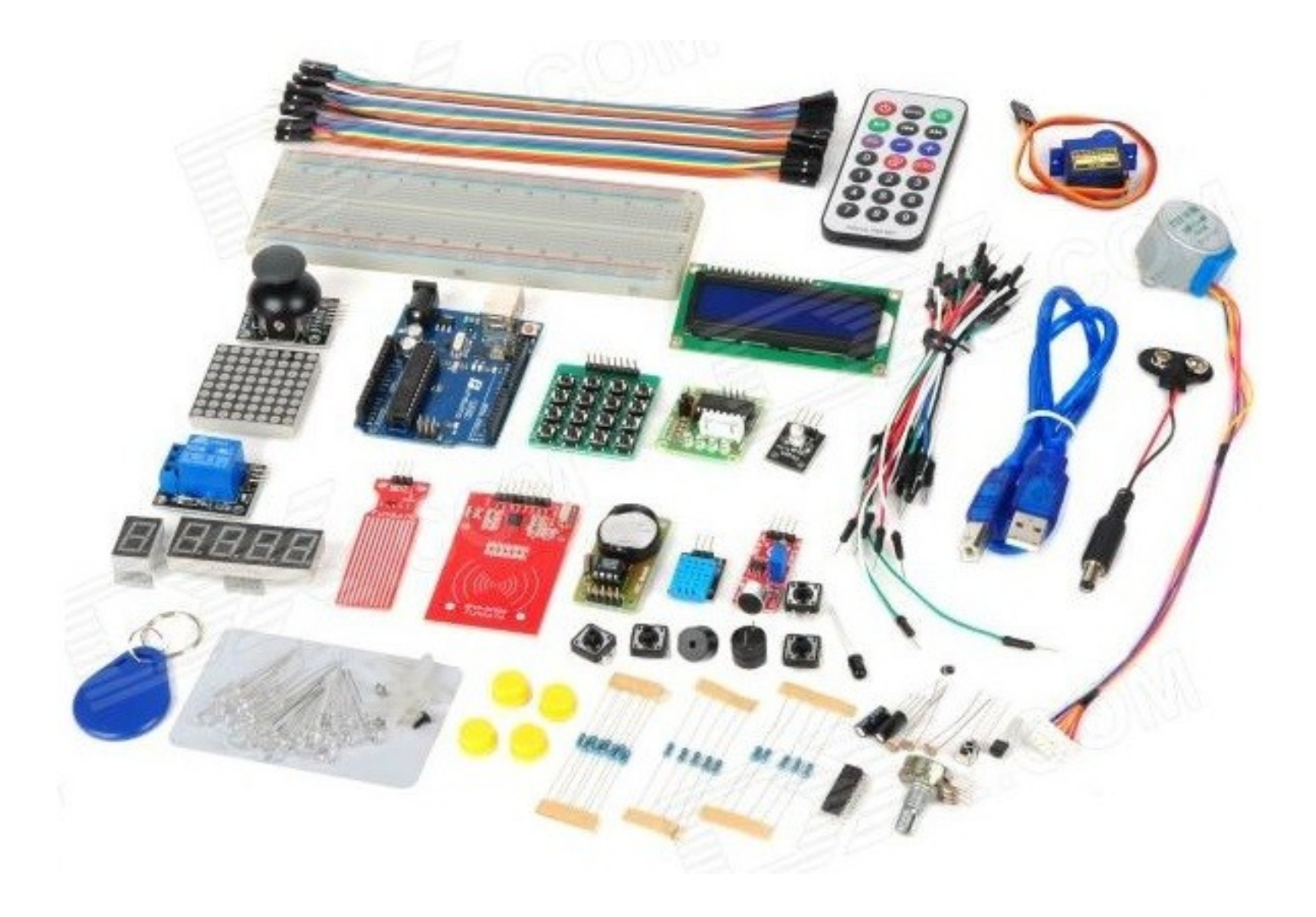

## Razvoj Arduino programa

- Zasnovan na C++ bez 80% komandi.
- Pregršt novih komandi.
- Programi se nazivaju 'sketches' (skečevi, skice) .
- Skečevi obevezno sadrže dvije funkcije:
	- void setup( )

– void loop( )

- setup() se pokreće prvi i samo jedanput.
- loop( ) se pokreće neprestano, dok se ne isključi napajanje ili se ne učita novi skeč.

# Arduino C

- Arduino skečevi uglavnom upravljaju pinovima na arduino ploči.
- Arduino skečevi su uvijek petlja.

 $-$  void loop()  $\{\}$  je isto što i while(1)  $\{\}$ 

# Arduino tajming

• delay(*ms*)

– Pauza nekoliko millisekundi

• delayMicroseconds(*us*)

– Pauza nekoliko mikrosekundi

• Više komandi: arduino.cc/en/Reference/HomePage

# Osobine kompajlera

- Brojni jednostavni skečevi su uključeni u kompajler
- Nalaze se pod opcijom File, Examples
- Kada je skeč napisan, može se upisati u programsku memoriju mikrokontrolera na Arduino štampanoj ploči kroz opcije File, Upload, ili pritiskom na <Ctrl> U

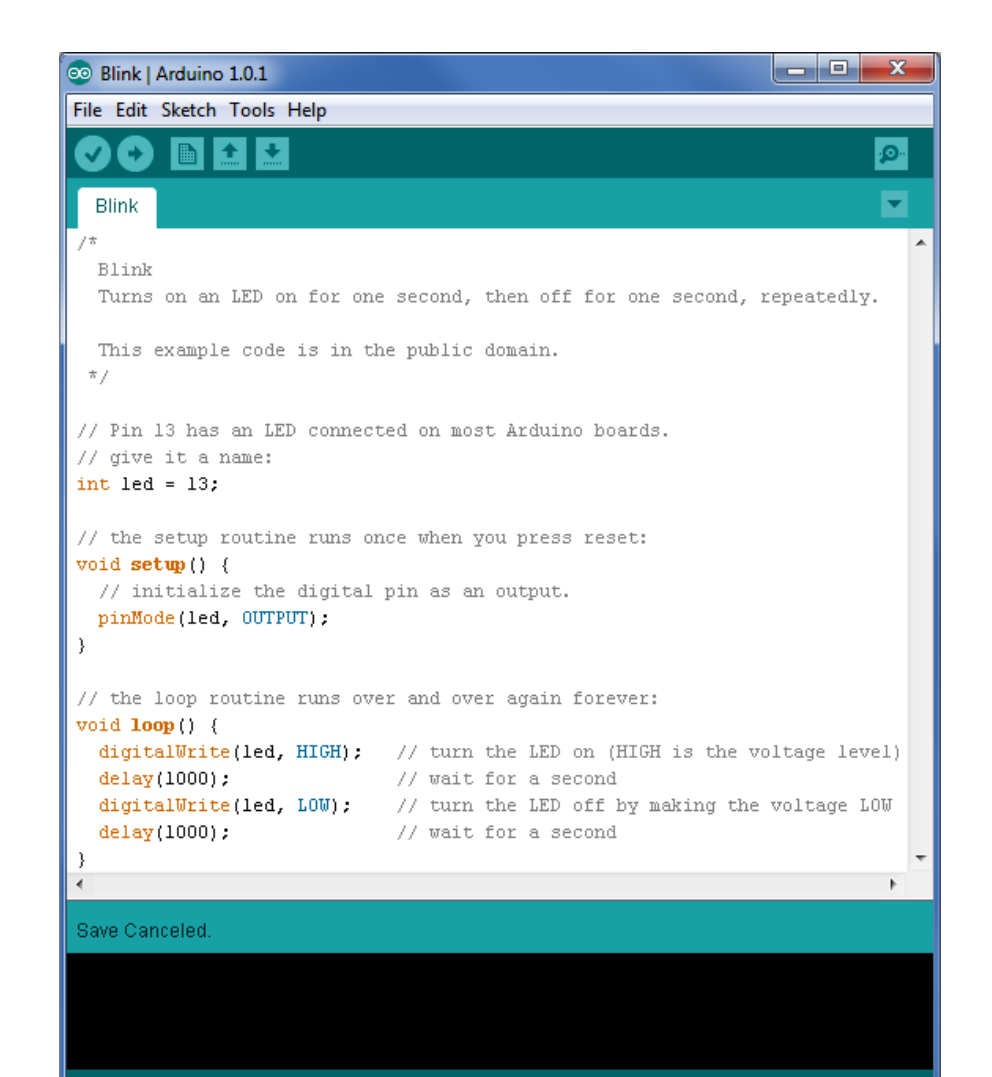

# Arduino C je izveden iz C++

- Ovaj program radi treperenje LED na pinu 13
- avr-libc • Arduino C #include <avr/io.h> void setup( ) { #include <util/delay.h> pinMode(13, OUTPUT); } int main(void) { BLAH, BLAH void loop( ) { while (1) {  $PORTB = 0x20;$ digitalWrite(13, HIGH); \_delay\_ms(1000); delay(1000);  $PORTB = 0x00;$ digitalWrite(13, LOW); \_delay\_ms(1000); delay(1000); } } return 1; }

# Prosto elektronsko kolo

- Najjednostavniji sklop.
- Uključi/isključi svjetlo.
- Struja teče iz pina (izvora napajanja), kroz potrošač (LED).

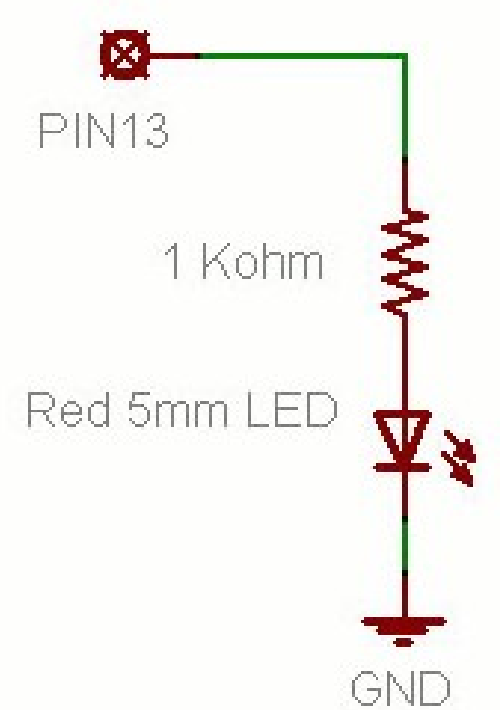

# Osnovno LED kolo

- Povežite pin 13 mikrokonrolera na jedan kraj otpornika.
- Drugu nožicu otpornika spojite na dužu nožicu LED.
	- Veća otpornost znači slabije svjetlo.
	- Manja otpornost znači jače svjetlo.
	- Bez otpornosti znači pregorijevanje LED ili preopterećenje porta.
- Kraću nožicu LED spojite na negativni priključak napajanja (masu).

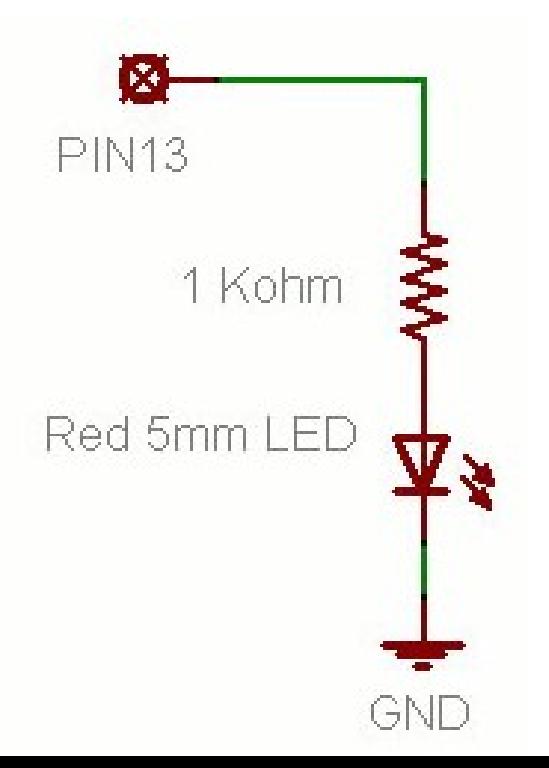

# Blink Skeč (Treperenje)

- **File > Examples > Digital > Blink**
- LED ima polaritet
	- Negativni je indikovan zasječenim obodom tijela diode i kraćom nožicom.

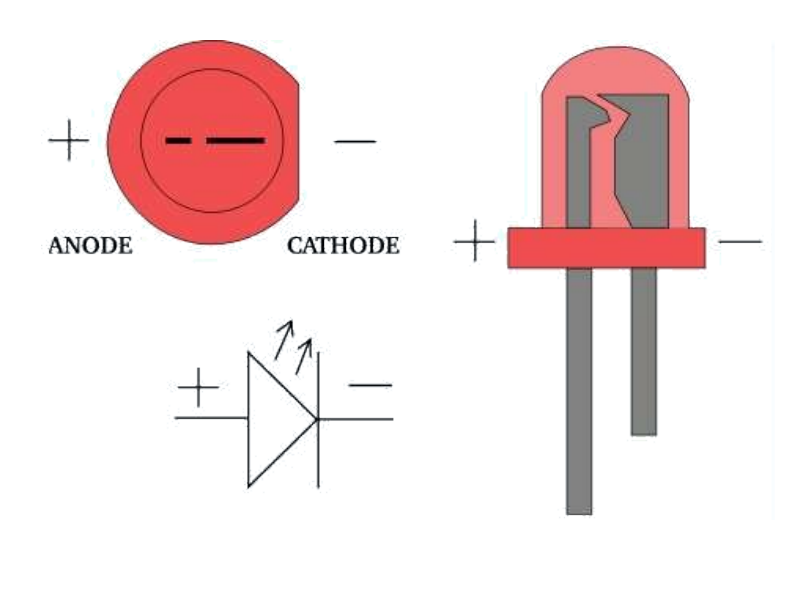

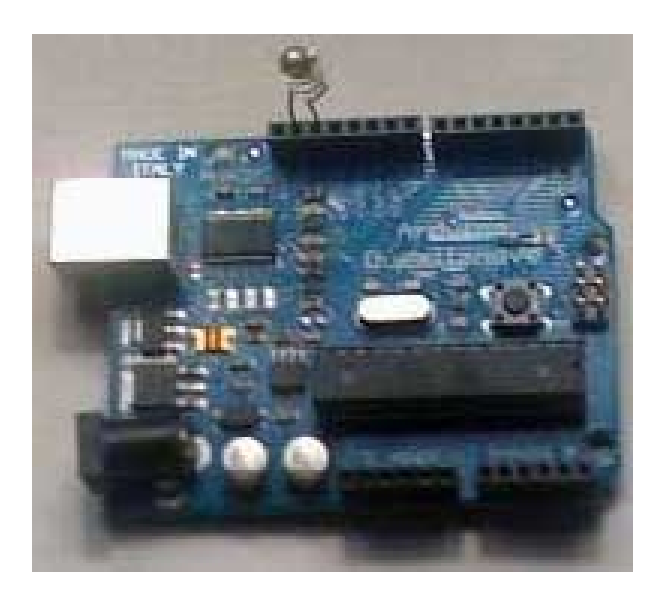

# Blink Skeč (Treperenje)

- void setup( ) { pinMode(13, OUTPUT);
- } void loop( ) { digitalWrite(13, HIGH); delay(1000); digitalWrite(13, LOW); delay(1000);

}

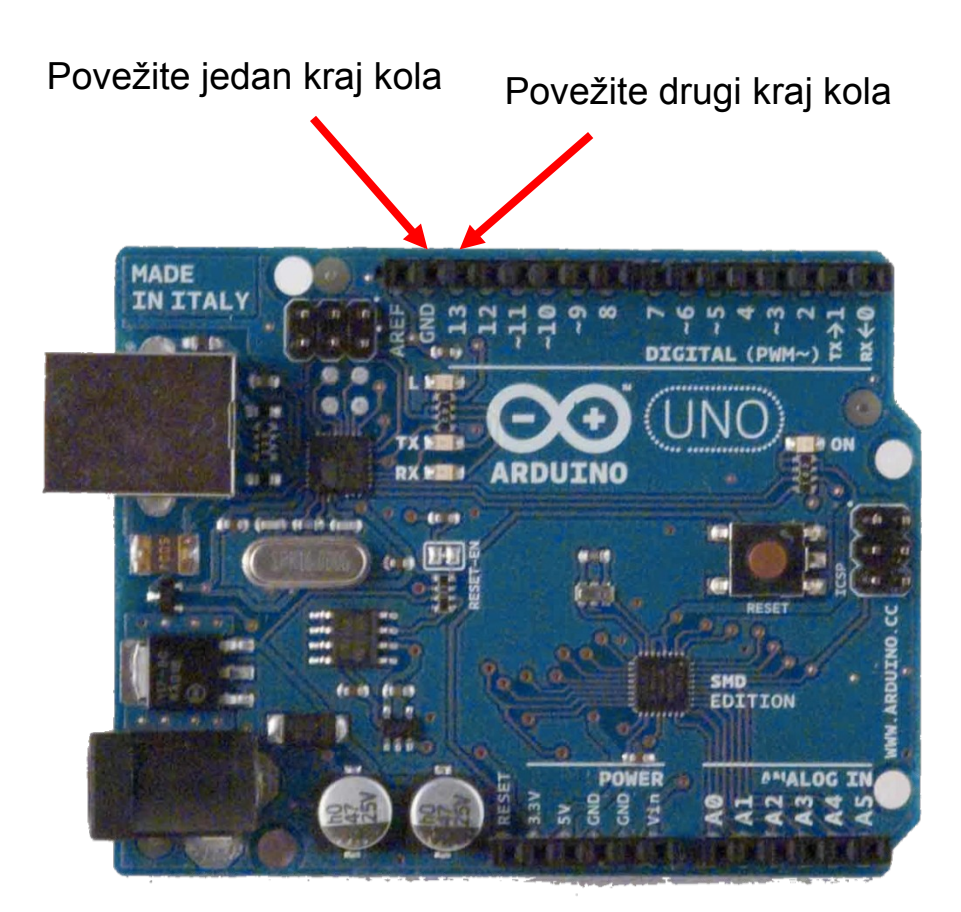

# Struktura Arduino programa

- Arduino program == '**sketch**'
	- Mora imati:
		- setup()
		- loop()
	- setup()
		- Konfiguriše pinove i registre
	- loop()
		- Pokreće glavno tijelo programa neprestano
			- $-$  Kao while(1)  $\{...\}$
	- Gdje je main() ?
		- Arduino uprošćava stavri
		- Odrađuje za Vas

```
/* Blink - turns on an LED for DELAY_ON msec, 
then off for DELAY_OFF msec, and repeats
BJ Furman rev. 1.1 Last rev: 22JAN2011
*/
#define LED PIN 13 \frac{1}{2} LED on digital pin 13
#define DELAY_ON 1000
#define DELAY_OFF 1000
```

```
void setup()
```

```
{ 
 // initialize the digital pin as an output:
 pinMode(LED_PIN, OUTPUT);
```

```
}
```
// loop() method runs forever, // as long as the Arduino has power

```
void loop()
```

```
{
digitalWrite(LED PIN, HIGH); // set the LED on
delay(DELAY_ON); // wait for DELAY_ON msec
digitalWrite(LED_PIN, LOW); // set the LED off
delay(DELAY_OFF); // wait for DELAY_OFF msec
}
```
# Treperenje 4 LED skeč

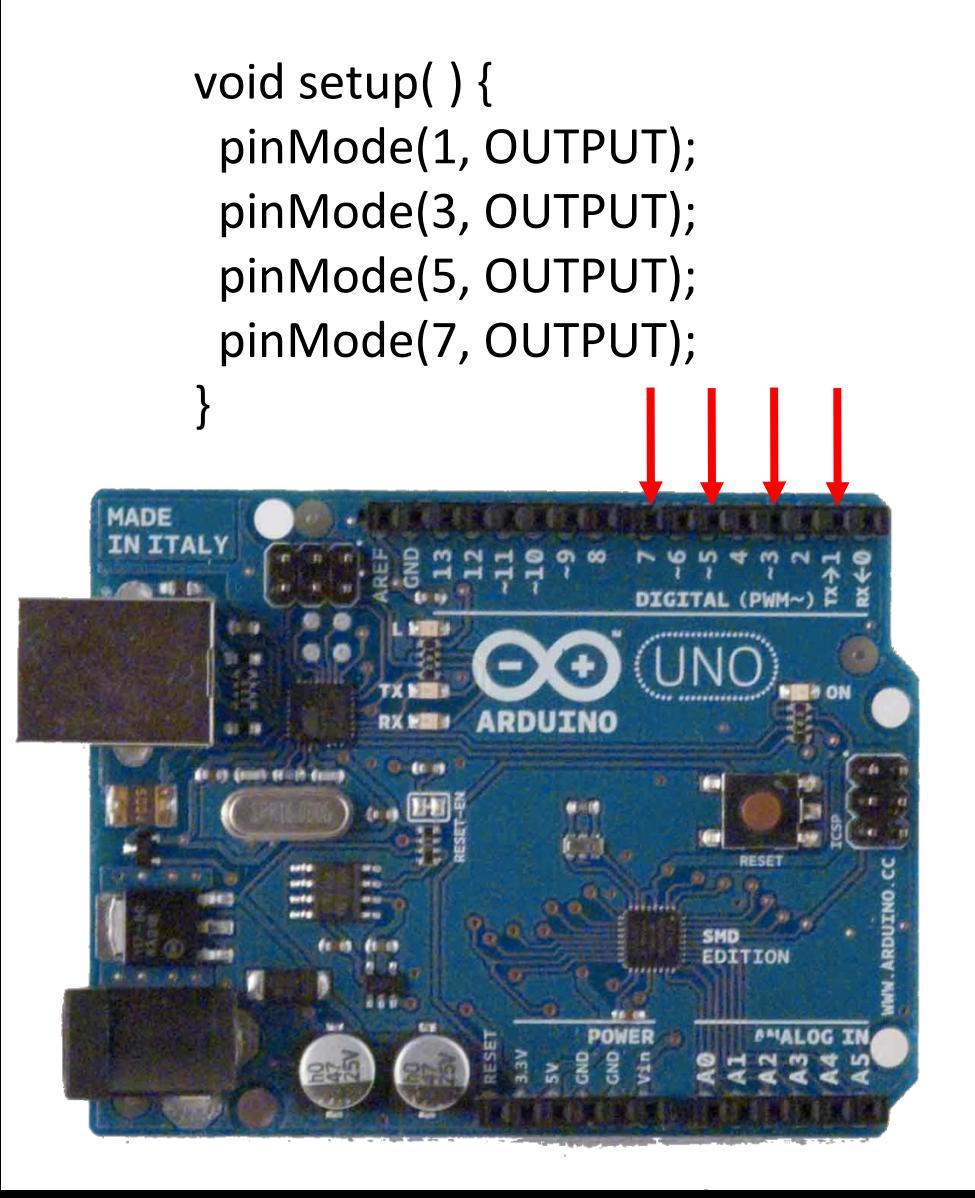

void loop( ) { digitalWrite(1, HIGH); delay (200); digitalWrite(1, LOW);

 digitalWrite(3, HIGH); delay (200); digitalWrite(3, LOW);

 digitalWrite(5, HIGH); delay (200); digitalWrite(5, LOW);

 digitalWrite(7, HIGH); delay (200); digitalWrite(7, LOW); }

# I što?

- Super. Treperi svjetlo. Ništa posebno.
- Obuhvatili smo samo izlazne postove za sada.
- Možemo li upotrijebiti ulaze za detekciju fizičkih pojava?

### **Zadaci za vježbu 1**

**1.** Pomocu 4 LED, u binarnom obliku prikazati vrijednost promjenjive BROJAC. Vrijednost promjenjive brojac se inkrementira svake sekunde. **(2 poena)**

**2.** Trcece svjetlo upotrebom 4 LED. Uvijek je samo jedna dioda uključena. **(3 poena)**

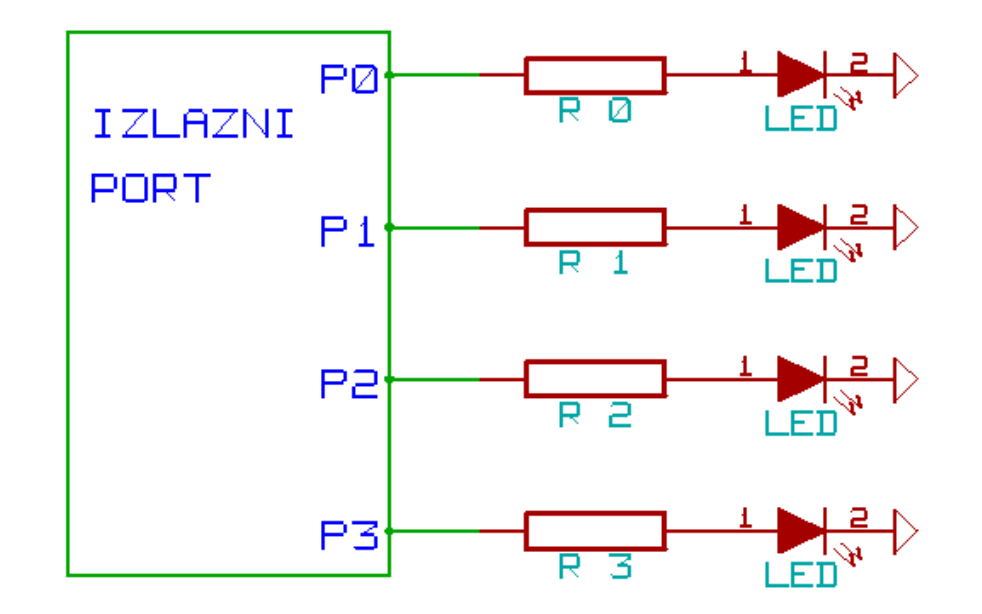

**3.** Napisati program koji broji od 0 do 9, s ponavljanjem, i prikazuje rezultat na sedmosegmentnom LED displeju. (**4 poena**)

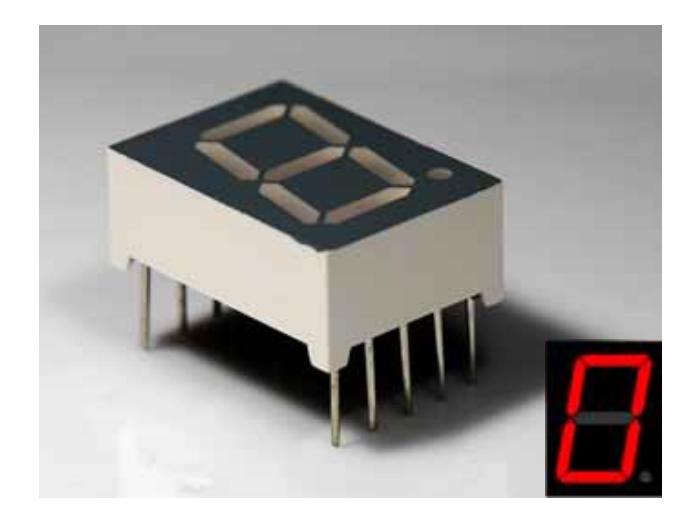

Pomoć:

Razmotrite pisanje funkcije:

void writeDigit(int n)

koja ispisuje jednu cifru

#### Trasformaciona tebela

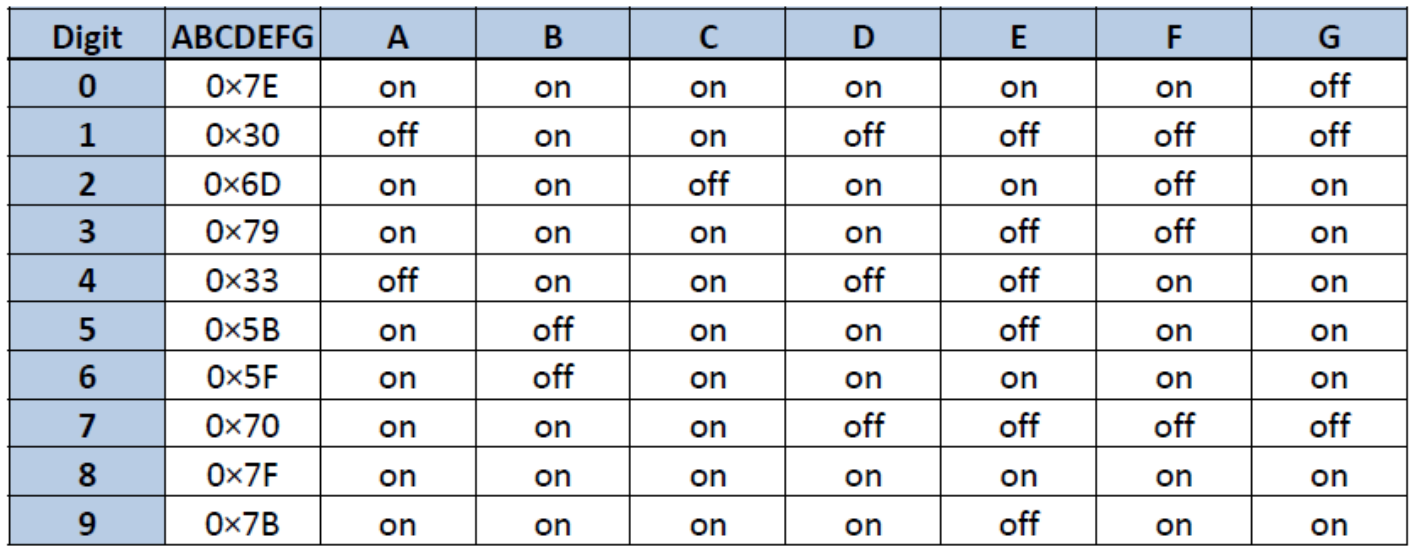

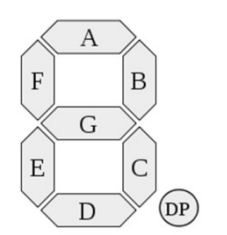

**4.** Napisati program koji na četvorocifarskom sedmosegmentnom LED displeju ispisuje: '432.1', i to nasljedeći način: najrpije ispise samo prvu cifru slijeva, zadrži dva sekunda, ispiše prvu i drugu , zadrži 2 sekunda, itd. Na kraju ispiše sve 4 cifre i zadrži 5 sekundi. (**6 poena**)

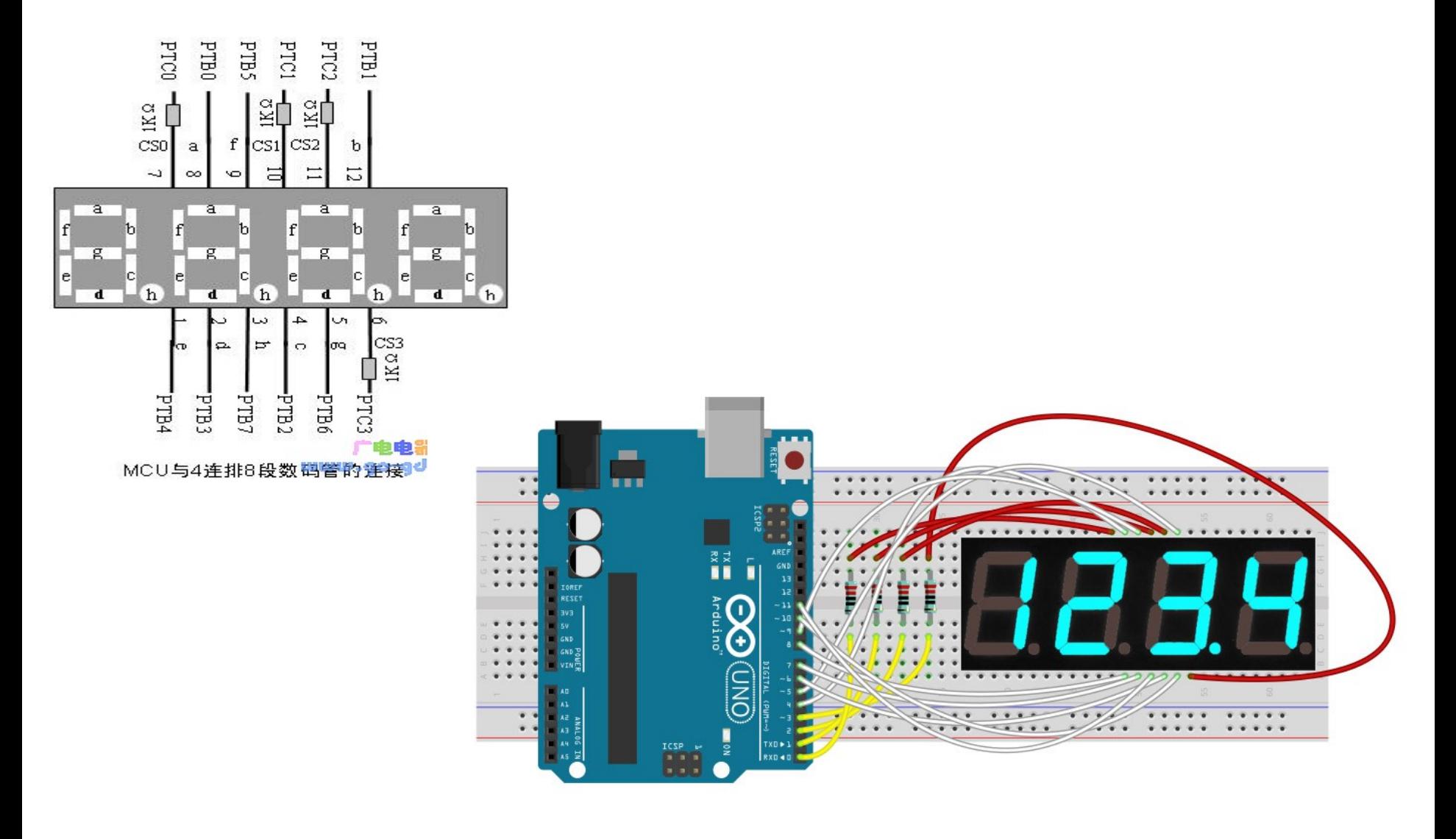

**5.** Napisati program koji na 8X8 matrix LED displeju ispisuje cifre od 0 do 9, stalno u krug. Pojedina cifra se na displeju zadržava dvije sekunde. (**8 poena**)

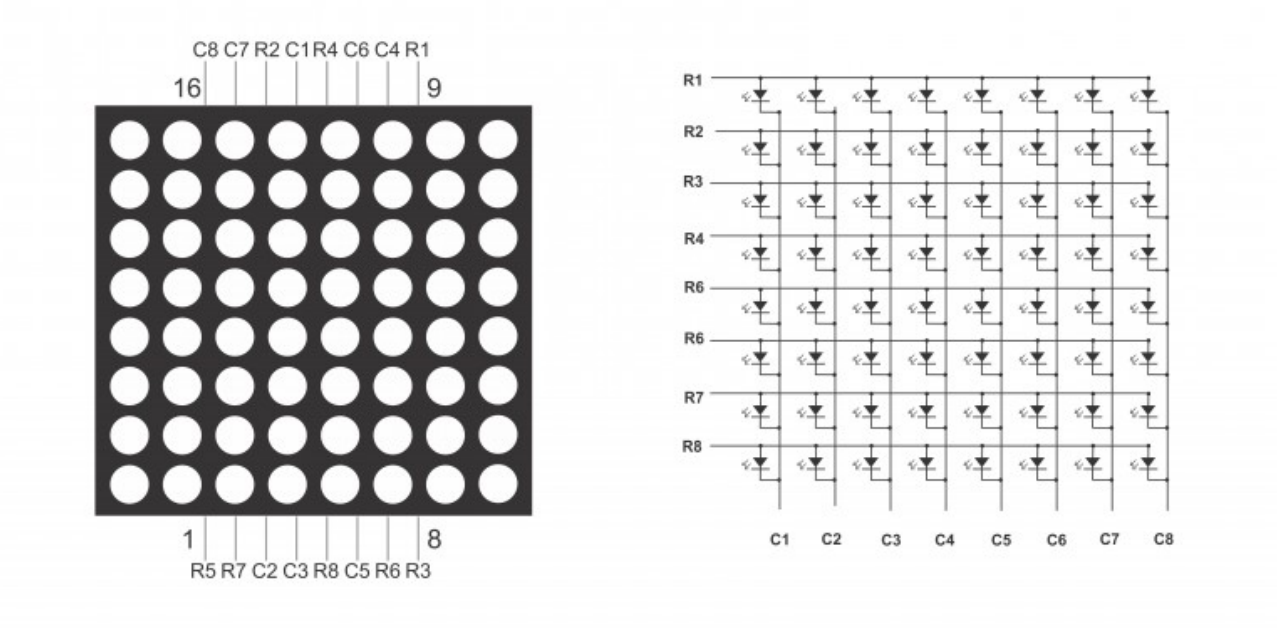

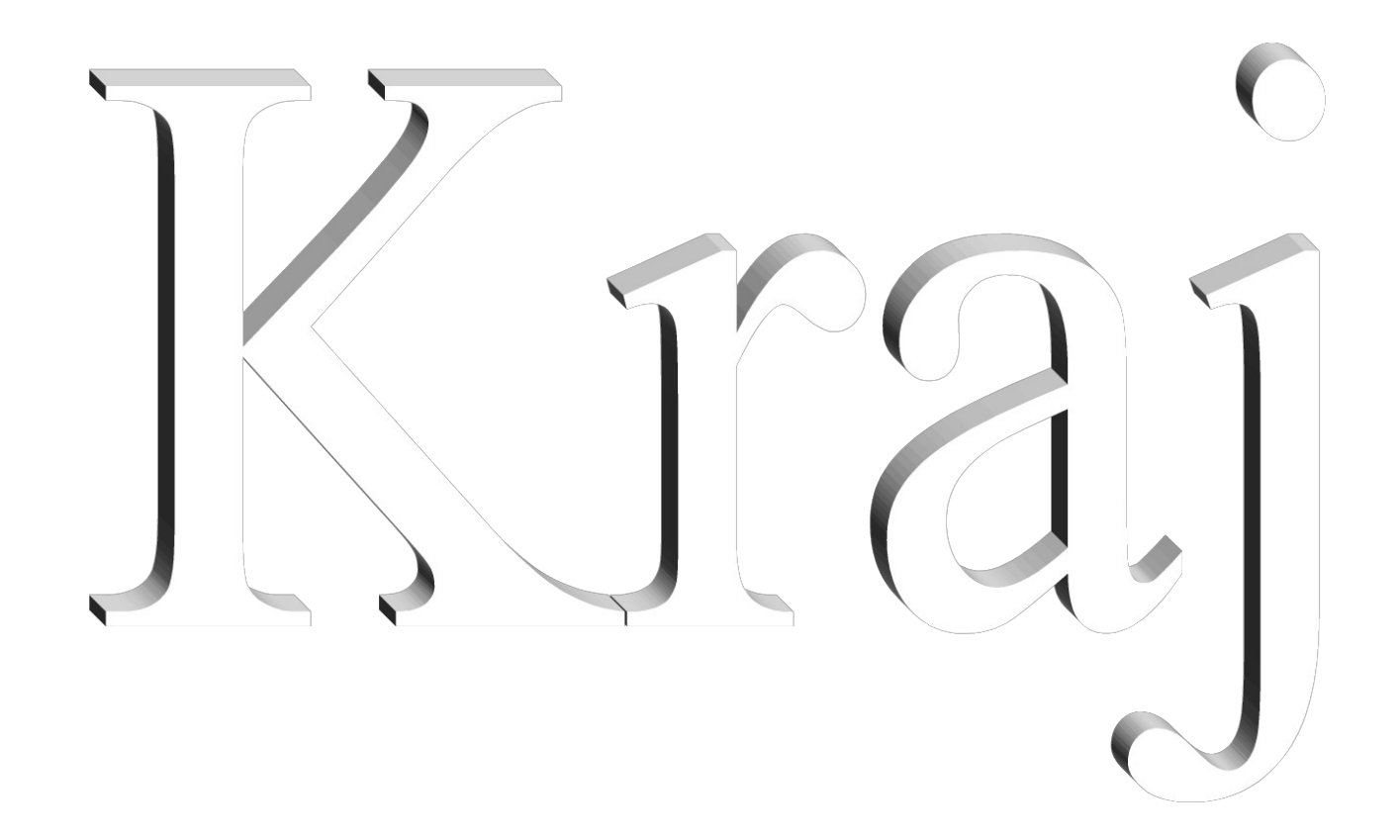